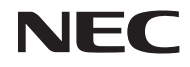

*جهاز العرض الضوئي L102W*

*دليل املستخدم*

رقم الطراز NP-L102W

- تعد DLP، وشعار DLP، وارتباط DLP، وBrilliantColor عالمات تجارية، أو عالمات تجارية مسجلة تابعة لشركة Texas .Instruments
	- تعد IBM عالمة تجارية أو عالمة تجارية مسجلة تابعة لشركة Corporation Machines Business International.
- تعتبر Apple، وiPhone، وiPad، وiTunes، وMacintosh، وMac، وOS Mac عالمات جتارية تابعة لشركة Inc Apple، وهي مسجلة .<br>في الولايات المتحدة الأمريكية والدول الأخرى.
	- تعد IOS عالمة جتارية، أو عالمة جتارية مسجلة تابعة لشركة Inc ,Systems Cisco. في الواليات املتحدة األمريكية والبلدان األخرى.
- كما تعد أنظمة Microsoft وWindows وVista Windows وPowerPoint عالمات جتارية مسجلة أو عالمات جتارية تابعة لشركة Microsoft في الواليات املتحدة و/أو الدول األخرى.
- وتعد Adobe، وPDF Adobe، وReader Adobe، وAcrobat عالمات جتارية مسجلة أو عالمات جتارية تابعة لشركة Sy sAdobe Incorporated tems في الواليات املتحدة و/أو الدول األخرى.
	- تعد Google وAndroid عالمتني جتاريتني مسجلتني، أو عالمتني جتاريتني تابعتني لشركة Inc Google.
- تعد MicroSaver عالمة تجارية مسجلة لشركة Group Products Computer Kensington وهي أحد الشركات التابعة لشركة .ACCO Brands
	- عالمة HDMI وشعار HDMI وInterface Multimedia Definition-High عالمات تجارية أو عالمات تجارية مسجلة لشركة .HDMI Licensing LLC

## HƏMI

- .Blu-ray Disc Association جمعية لدى تجارية عالمة هي Blu-ray •
- يعد SDHC، وSD، وmicroSD، وشعار microSDHC عالمة جتارية تابعة لشركة LLC,C-3SD.
- إن Linux عالمة جتارية مسجلة لصالح شركة Torvlds Linus في الواليات املتحدة األمريكية والبلدان األخرى.
- قد تعد أسماء المنتجات والشركات األخرى المذكورة في هذا الدليل عالمات تجارية أو عالمات تجارية مسجلة لمالكيها.
	- رخص برنامج LGPL/GPL

يحتوي املنتج على برنامج مرخص وفقًا لـGNU ترخيص عام )GPL)، الترخيص العام األصغرLGPL (GNU)، والتراخيص األخرى. للحصول على املزيد من املعلومات حول كل برنامج، راجع ملف "pdf.readme "املوجود في مجلد "حول LGPL&GPL "على األسطوانة المدمجة المرفقة.

• ترخيص حجم خط Font IPA يستخدم املنتج حجم خط ترخيص Font IPA. ملعرفة املعلومات اخلاصة بالترخيص، ارجع إلى القسم "اتفاق ترخيص حجم خط IPA، اإلصدار 1.0" في اجمللد "حول LGPL&GPL " املوجود على ROM-CD املتوفر. Iتعد Font IPA عالمة جتارية مسجلة لشركة IPA في اليابان والبلدان األخرى.

#### **مالحظات**-

- )1( ال يجوز طباعة محتويات دليل االستخدام بشكل جزئي أو كلي دون الحصول على تصريح بذلك.
	- )2( محتويات هذا الدليل عرضة للتغيير دون إخطار مسبق.
- )3( تم إعداد هذا الدليل بعناية كبيرة، لذا يرجى االتصال بنا عند مالحظة أية نقاط مثيرة للشك أو أخطاء أو أجزاء محذوفة.
- )4( بخالف ما تنص عليه المادة )3(، لن تتحمل شركة NEC أدنى مسؤولية حول أية ادعاءات تتعلق تلف الجهاز أو أي أمور أخرى تنجم عن استخدام جهاز العرض.

# **معلومات مهمة**

### **احتياطات السالمة**

#### **االحتياطات**

يرجى قراءة هذا الدليل بعناية قبل استخدام جهاز عرض NEC والاحتفاظ به في متناول يديك للرجوع إليه مستقبلاً.

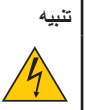

إليقاف تشغيل مفتاح الطاقة الرئيسي، تأكد من فصل المقبس من مأخذ التيار الكهربائي. ينبغي تركيب مقبس مأخذ التيار الكهربائي أقرب ما يكون إلى الجهاز بحيث يسهل الوصول إليه.

**تنبيه**

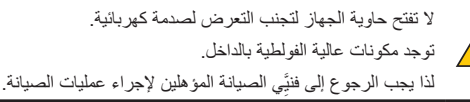

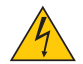

يشير هذا الرمز إلى تحذير المستخدم من وجود فولطية غير معزولة داخل الوحدة يمكنها إحداث صدمة كهربائية، لذا من الخطر مالمسة أي جزء من الأجزاء الموجودة داخل هذه الوحدة.

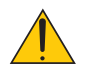

ينبه هذا المز المستخدم إلى وجود معلومات مهمة حول تشغيل الوحدة وصيانتها. لذا يجب قراءة هذه المعلومات بعناية لتجنب حدوث مشكالت.

**تحذير:** ً تجنب تعرض هذه الوحدة لمياه األمطار أو الرطوبة تفادي ً ا لنشوب حريق أو التعرض لصدمة كهربائية. وتجنب أيضا استخدام مقبس ًالوحدة مع كبل إطالة أو أي مأخذ آخر للتيار الكهربائي، إال إذا كان باإلمكان إدخال شعب المقبس في هذا المقبس أو المأخذ إدخاال ً كامال.

### **التخلص من الجهاز المستعمل**

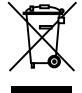

ينص التشريع الأوروبي المطبق في كل الدول الأعضاء في الاخاد الأوروبي على التخلص من مخلفات النتجات الكهربائية والإلكترونية التي حتمل العلامة (الوجودة إلى جهة اليمين) بعيدًا عن الفضلات النزلية العادية. ويشمل ذلك أجهزة العرض الضوئي وملحقاتها الكهربائية. لذا عند التخلص من مثل هذه المنتجات. يرجى اتباع إرشادات السلطات الحلية في بلدك. و/أو استشارة المتجر الذي ابتعت منه المنتج. يتم إعادة استخدام المنتجات المستعملة وإعادة تدويرها على نحو ملائم بعد جمعها. حيث سيسهم هذا الجهود في تقليل الخلفات والتأثير السلبي لها على صحة الإنسان وعلى البيئة. إلى أقل درجة مكنة. لا تنطبق العلامة الموجودة على المنتجات الكهربائية والإلكترونية إلا على الدول الأعضاء في الاخاد الأوروبي حاليًا.

### **عوامل أمان مهمة**

الغرض من تعليمات األمان هو إطالة العمر االفتراضي للجهاز وتفادي نشوب الحرائق أو حدوث صدمات كهربائية، لذا يرجى قراءتها بعناية ومراعاة جميع التحذيرات.

### **التركيب**

• ال تضع جهاز العرض في الظروف التالية: - فوق سطح أو حامل أو منضدة غير ثابتة. - بالقرب من المياه أو الحمامات أو الغرف التي ترتفع بها نسبة الرطوبة. - تحت أشعة الشمس المباشرة أو بالقرب من السخانات أو األجهزة المشعة للحرارة. - في بيئة مليئة باألتربة أو الدخان أو البخار. - فوق ورقة أو قطعة قماش أو بساط أو سجادة.

### **تحذير**

- ال تستخدم أي غرض آخر غير غطاء العدسات املنزلق اخلاص بجهاز العرض لتغطية العدسات أثناء تشغيل جهاز العرض. حيث قد يتسبب القيام بذلك في سخونة هذا الغرض املستخدم بدرجة كبيرة، واحتمال نشوب حريق أو حدوث تلف نتيجة احلرارة اخلارجة من خرج الضوء.
- ال تضع أي أشياء، تتأثر بسهولة باحلرارة، أمام عدسات جهاز العرض. حيث قد ينتج عن القيام بذلك ذوبان هذا الشيء من جراء احلرارة اخلارجة من خرج

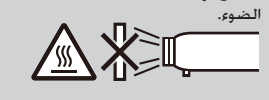

• ال ترش غازات قابلة لالشتعال للتخلص من األتربة والقذورات التي تتراكم في العدسة. وقد يؤدي فعل ذلك إلى إشعال احلريق.

### **احتياطات الحماية من الحرائق والصدمات الكهربائية**

- تحقق من وجود تهوية كافية وعدم انسداد فتحات التهوية المنع ارتفاع درجة الحرارة داخل جهاز العرض. احرص على ترك مسافة لا تقل عن ٤ بوصات )10 سم( بين جهاز العرض والحائط.
	- لا تحاول لمس فتحات العادم؛ حيث قد يكون ساخنًا أثناء تشغيل جهاز العرض وبعد إيقاف تشغيل جهاز العرض مباشرة.
- احرص على تجنب سقوط األجسام الغريبة كدبابيس الورق وقطع الورق الصغيرة داخل جهاز العرض، وال تحاول استرجاع أي منها حال حدوث ذلك. ً تجب إدخال أية أجسام معدنية مثل األسالك أو مفكات البراغي داخل الجهاز، وفي حالة حدوث ذلك، افصل جهاز العرض فورا واستخرج منه هذا الجسم الصلب بمعرفة فنيِّي الصيانة المؤهلين.
	- ال تضع أية أشياء فوق جهاز العرض.
	- ال تلمس مقبس توصيل الطاقة أثناء هبوب العواصف الرعدية، فقد ينتج عن ذلك صدمة كهربائية أو ينشب حريق.
- تم تصميم جهاز العرض ليعمل على وحدة إمداد بالطاقة بقدرة 100-240 فولت تيار متردد 50/60 هرتز، لذا تأكد من توافر ها الشرط في وحدة اإلمداد بالطاقة قبل البدء في استخدام الجهاز.
	- ال تنظر إلى العدسات أثناء تشغيل اجلهاز، فقد يؤدي ذلك إلى إحلاق إصابة بالغة بعينيك.

$$
\big(\text{-}\mathsf{X}\text{-}\mathsf{S}\mathsf{I}\text{-}\mathsf{I}
$$

- احتفظ بأي شيء (مثل النظارات العظمة وما شابه) بعيدًا عن مسار ضوء جهاز العرض. يكون الضوء العروض من عدسات جهاز العرض متسع. لذا إذا كان هناك أي شيء غير اعتيادي بكن أن يغير مسار الضوء اخارج من العدسات. بكن أن يتسبب في حدوث شيء غير متوقع مثل نشوب حريق أو حدوث إصابة للعينني.
	- ال تقم بحجب مسار الضوء فيما بين مصدر الضوء والمرايا باستخدام أي عنصر. فقد ينتج عن فعل ذلك نشوب حريق بهذا العنصر.
	- توخ الحذر عند التعامل مع كبل الطاقة. فقد يؤدي استخدام كبل طاقة تالف أو مهترئ إلى نشوب حريق أو حدوث صدمة كهربائية.
		- ال تستخدم أية كبالت طاقة بخالف الكبل المرفق.
			- تجنب ثني أو سحب كبل الطاقة بقوة.
		- ال تضع كبل الطاقة أسفل جهاز العرض أو أية أدوات ثقيلة.
		- تجنب تغطية كبل الطاقة بأية مواد لينة أخرى مثل السجاجيد. - تجنب تسخين كبل الطاقة.
			- ٍ تجنب اإلمساك بكبل الطاقة بأيد مبللة.
		- أوقف تشغيل جهاز العرض وانزع كبل الطاقة واستعن بأحد فنيِّي الصيانة المرهلين إلجراء الصيانة للجهاز في الحاالت التالية:
			- عند تعرض كبل الطاقة أو مقيس التيار الكهربائي للتلف أو االهتراء.
			- إذا تسرب أي سائل داخل جهاز العرض أو عند تعرضه لألمطار أو المياه.
			- إذا لم يعمل الجهاز بشكل طبيعي بعد اتباعك للتعليمات الواردة في دليل االستخدام.
				- إذا سقط الجهاز على األرض أو تعرضت حاويته للتلف.
				- إذا ما حدث تغير واضح في أداء الجهاز بما يدل على حاجته إلى الصيانة.
					- افصل كبل الطاقة وأية كبالت أخرى قبل حمل جهاز العرض.
				- أطفئ الجهاز وانزع كبل الطاقة في حالة عدم استخدام الجهاز لفترة زمنية طويلة.
	- ال تقم بإرسال جهاز العرض في صندوق طري من خالل خدمة توصيل الطرود أو إرسال الشحنات. حيث قد يتلف جهاز العرض داخل الصندوق الطري.

### **احتياطات وحدة التحكم عن بعد**

- تعامل برفق مع وحدة التحكم عن بعد.
- ً وإذا تعرضت للبلل، فامسح المياه عنها فورا حتى تجف.
	- تجنب درجات الحرارة والرطوبة العالية.
- جتنب إجراء قصر كهربائي للبطارية أو تسخينها أو تفكيكها.
	- يحظر إلقاء البطارية في النار.
- أخرج البطارية من وحدة التحكم عن بعد في حالة عدم استخدامها لفترة طويلة.
	- تخلص من البطارية املستعملة وفقًا للقوانني احمللية.
		- ال تضع البطارية في الوضع املقلوب.

مالحظة:

\* احتفظ بالبطارية الخلوية التى على شكل العملة المعدنية بعيدًا عن متناول الأطفال حتى لا يبتلعوها.

### **احتياطات صحية للمستخدمين الذين يعرضون صور D3**

- قبل العرض، تأكد من قراءة احتياطات السالمة الصحية املوجودة في دليل املستخدم املرفق مع نظارات مصراع LCD أو احملتوى املتوافق مع D3 مثل DVD وألعاب الفيديو وملفات فيديو الكمبيوتر وما شابه.
	-
	- لتفادي ظهور أي أعراض معاكسة، انتبه لما يلي:<br>- لا تستخدم نظارات مصراع LCD لعرض أي مواد أخرى غير صور 3D.
	- لا تستخدم نظارات مصراع LCD لعرض أي مواد أخرى غير صور 3D.<br>- اترك مسافة 2 متر/7 أقدام أو أكثر بين الشاشة والمستخدم. يكن أن يؤدي عرض صور 3D من مسافة قصير إلى إجهاد العينين.<br>- جنب عرض صور 3D لفترة طويلة. خذ استراحة لمدة 15
		-
		- اترك مسافة 2 متر/7 أقدام أو أكثر بين الشاشة والمستخدم. عكن أن يؤدي عرض صور 3D من مسافة قصير إلى إجو<br>- جّنب عرض صور 3D لفترة طويلة. خذ استراحة لمدة 15 دقيقة أو أكثر بعد كل ساعة من المشاهدة.<br>- إذا كان لديك أو لدى أي فرد م
- إذا كان لديك أو لدى أي فرد من عائلتك تاريخ لنوبات حساسية من الضوء, فقم باستشارة طبيب قبل عرض صور 3D.<br>- أثناء عرض صور 3D, إذا ظهر عليك أعراض مرضية مثل الغثيان والدوار وجيشان وصداع وإجهاد في العينين ورؤية ضبابية وتشنج وتخ

**إيقاف تشغيل الطاقة التلقائي )بالدقائق( )الضبط المسبق للمصنع: 30 دقيقة(**

- خلفض استهالك الطاقة، يتم ً مسبقا ضبط [إيقاف تشغيل الطاقة التلقائي )بالدقائق( ]على 30 دقيقة. عند يتم حتديد ]30[ لـ إيقاف تشغيل الطاقة التلقائي )بالدقائق( ] ً ، ميكنك متكني جهاز العرض إليقاف التشغيل تلقائيا في غضون 30 دقيقة إذا لم يكن هناك أي إشارة مستلمة من خالل أي إدخال أو في حالة عدم أداء أي أجراء. لتعطيل "إيقاف تشغيل الطاقة التلقائي )بالدقائق(، حدد ]0[.
- لن تعمل وظيفة ]ابقاف تشغيل الطاقة التلقائي (بالدقائق) [ عند خديد [Multimedia] (الوسائط التعددة) باستخدام زر SOURCE (الصدر) في لوحة التحكم.

**معلومات حول وضع االرتفاع العالي**

- اضبط ]Mode Fan( ]وضع المروحة( على ]High( ]عالي( عند استخدام جهاز العرض على ارتفاع يصل إلى 2500 قدم760/ متر أو أكثر ً تقريبا.
- قد يؤدي استخدام جهاز العرض على ارتفاع 2500 قدم760/ متر أو أكثر بدون ضبطه على ]High( ]عالي( إلى ارتفاع درجة حرارة الجهاز وتوقف تشغيل الجهاز الواقي. وفي حالة حدوث ذلك، انتظر لمدة دقيقتين قبل تشغيل الجهاز.

### **معلومات حول حقوق طبع ونشر الصور األصلية المعروضة:**

يرجى العلم بأن استخدام هذا الجهاز لأغراض الربح التجاري أو جذب الانتباه في أماكن مثل الماهي أو الفنادق. بالإضافة إلى استخدام ضغط الصور العروضة على الشاشة أو توسيعها باستخدام الوظائف التالية قد يثير الخاوف بشأن انتهاك حقوق الطبع والنشر التي كفلها قانون حقوق الطبع والنشر. ]Ratio Aspect( ]نسبة العرض إلى االرتفاع( و]Keystone( ]تصحيح التشوه شبه املنحرف( وخاصية ]D] (ZOOM-D-التكبير/التصغير( والخصائص الماثلة الأخرى.

# **جدول المحتويات**

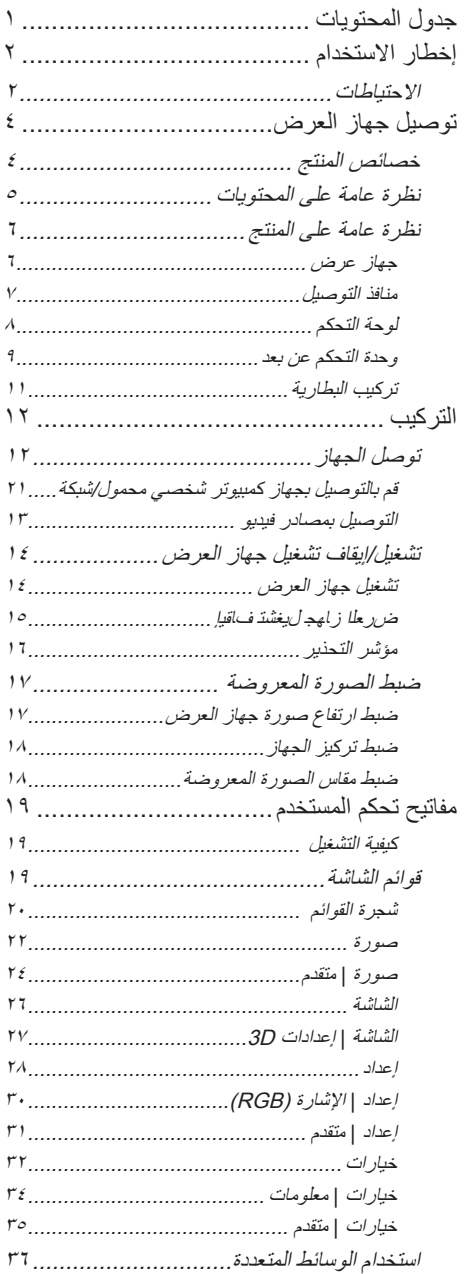

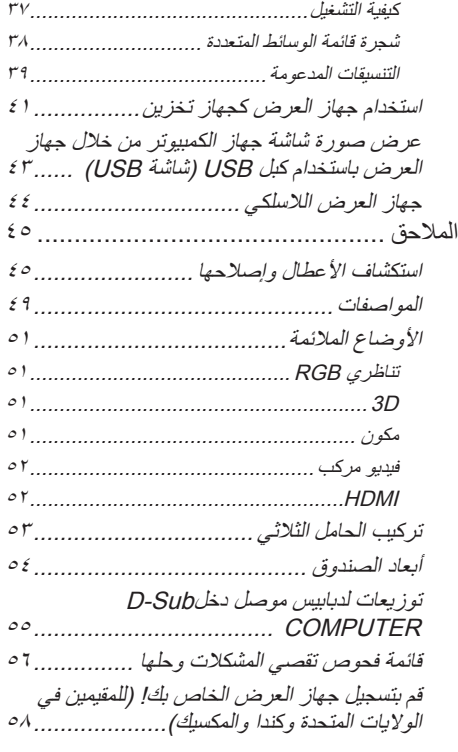

**إخطار االستخدام**

## **االحتياطات**

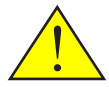

<span id="page-8-0"></span>اتبع كافة التحذيرات واالحتياطات وعمليات الصيانة كما هو موصى به في دليل املستخدم هذا لزيادة العمر االفتراضي للوحدة*.*

■ تحذير- ً شغل جهاز العرض أوال ثم مصادر اإلشارة.

ال تعد شاشات الكسب العالي المثلى لالستخدام مع جهاز العرض هذا. كلما قل مستوى كسب الشاشة )مثل، كسب الشاشة على مقياس من 1(، كلما زادت جودة الصورة المعروضة.

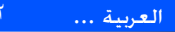

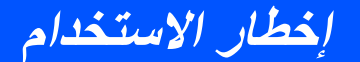

 **احرص على:**

■ قم بإيقاف تشغيل جهاز العرض قبل تنظيفه. ■ استخدم قطعة قماش ناعمة ورطبة مع منظف معتدل لتنظيف صندوق المنتج. ■ افصل قابس الطاقة من منفذ التيار المتردد إذا كان المنتج غير مستخدم لفترة طويلةمن الوقت.

■ إذا اتسخت المرايا أو العدسات، فاستخدام قطعة القماش المتوافرة تجاريًا لتنظيف العدسات.

### **تجنب:**

- استخدام المنظفات الكاشطة أو الشمع أو المواد المذيبة لتنظيف الوحدة.
	- يستخدم وفقًا للشروط التالية:
	- الحرارة الشديدة أو البرد أو الرطوبة.
- في الأماكن التي يزيد فيها احتمال تعرض الوحدة بشكل كبير للأتربة والقاذورات.
	- في ضوء الشمس المباشر.
	- استخدم الضغط الشديد ضد العدسات.

**خصائص املنتج**

<span id="page-10-0"></span> $\emph{WXGA}$  هذا المنتج عبارة عن جهاز عرض $0.45$   $DLP^{\circledast}$  يعمل برقاقة واحدة  $WX$ . املزايا التي ستستمتع بها:

- جهاز عرض LED خفيف وصغير يستخدم بجهاز العرض LED كمصدر ضوء بدال من املصباح. ■ يعرض الشاشة العريضة المشهورة
- شاشة عالية الدقة 1.039.680 بكسل )مساويةً لنسبة WXGA16:10 )
- تتشغيل سريع  $\,$  ثوانٍ), إيقاف تشغيل سريع  $\,$  ثانية), إيقاف تشغيل مباشر  $\,$   $\,$ 4 بعد تشغيل جهاز العرض بـ4 ثواني، يكون جهاز العرض جاهزًا لعرض الصور من على جهاز الكمبيوتر أو الفيديو. ميكن تخزين اجلهاز في أي مكان فور إيقاف تشغيله. حيث ال يحتاج إلى أن يترك حتى يبرد بعد إيقاف التشغيل باستخدام وحدة التحكم عن بعد أو لوحة التحكم املوجودة باجلهاز. يوجد بجهاز العرض وظيفة تسمى  $^{\prime\prime}$ إيقاف التشغيل الباشر $^{\prime\prime}$ . تسمح هذه الوظيفة بإيقاف تشغيل جهاز العرض  $($ حتى أثناء عرض صورة) من خلال

فصل مصدر طاقة التيار املتردد.

إليقاف تشغيل مصدر طاقة التيار املتردد أثناء تشغيل جهاز العرض، استخدم كبل الطاقة املزود مبفتاح وقاطع للدائرة الكهربائية.

- 0.5 وات في وضع االستعداد باستخدام تكنولوجيا توفير الطاقة يستهلك جهاز العرض 0.5 وات فقط عندما يكون في وضع االستعداد.
- وضع Eco سوف تعمل هذه الوظيفة على توفير الكهرباء عن ضبط "وضع Eco "على وضع "التشغيل" من قائمة اخليارات.
	- يوفر منفذ دخل HDMI إشارة رقمية يوفر دخل HDMI إشارات رقمية متوافقة مع HDCP. كما يدعم دخلHDMI أيضً ا إشارات الصوت.
		- مكبر صوت مدمج 2 وات لتوفير الصوت املدمج سماعة أحادية الصوت 2 وات لضبط مستوى الصوت.
			- العرض من خالل USB

تستطيع من خالل استخدام كبل USB املتوافر جتاريًا )املتوافق مع مواصفات2.0 USB ) أن توصل جهاز الكمبيوتر بجهاز العرض وأن تعرض الصور املوجودة على جهاز الكمبيوتر من خالل جهاز العرض دون احلاجة إلى استخدام كبل الكمبيوتر التقليدي )VGA).

■ المسائط المتعددة

تسمح لك هذه الوظيفة بعرض الصور. أو الموسيقى. أو الفيديو أو أي ملف يدعمه Office Reader (Adobe PDF أو /Microsoft Word PowerPoint/Excel )مخزن على بطاقةSD أو جهاز ذاكرةUSB .

كما تسمح لك هذه الوظيفة كذلك باستخدام جزء من الذاكرة املوجودة داخل جهاز العرض باعتبارها جهاز التخزين اخلاص بك.

- مميزات التشغيل التلقائي وإيقاف التشغيل التلقائي تعمل ميزات التشغيل التلقائي. وإيقاف التشغيل التلقائي ومؤقت إيقاف التشغيل على تقليل الحاجة إلى الاستخدام الدائم لزر تشغيل الطاقة الوجود في وحدة التحكم عن بعد أو في جهاز العرض نفسه.
	- $\rm (DLP^{@}$  Link™) أسمور ثلاثية الأبعاد ( يوفر جهاز العرض صورًا ثلاثية الأبعاد لمستخدم يرتدي نظارات المصراع التوفرة جّاريًا مع شاشة LCD اللتوافقة مع DLP® Link.
	- قدرة العرض الالسلكية تسمح وحدة الشبكة الحلية اللاسلكية الاختيارية (NP03LM/NP02LM) لك بإرسال شاشة الكمبيوتر أو الصور أو الللفات (Microsoft Office وPDF ونص( اخملزنة على جهاز الهاتف الذكي اخلاص بك )Android)، أو هاتف iPhone، أو القرص )iOS/Android)- ً السلكيا جلهاز العرض باستخدام بعض التطبيقات اخملصصة لـ Android وiOS.

العربية ... 4

<span id="page-11-0"></span>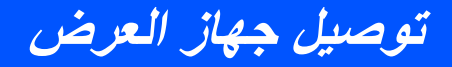

**نظرة عامة على المحتويات**

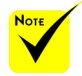

يأتي جهاز العرض مع العناصر املبينة أدناه*.* راجع هذه العناصر للتحقق من أن الوحدة كـاملة. اتصل بالتاجر ا<del>خ</del>اص بك فورًا فـي حالة عـدم وجود أي عنصر.

 يرجى االحتفاظ بالصندوق األصلي للمنتج ومواد التغليف وذلك لاستخدامهم عند الحاجة إلى شحن جهاز العرض.

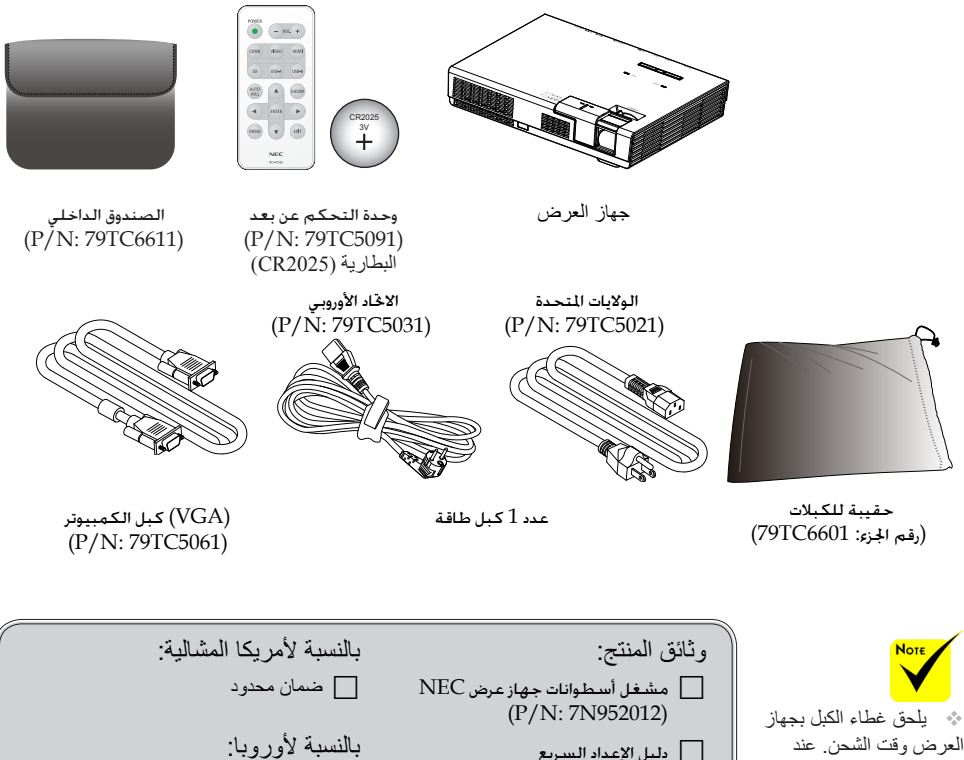

استخدامك لجهاز العرض لأول مرة، أزل غطاء الكبل قبل توصيل الكبالت. راجع صفحة 9 لمعرفة طريقة إزالة وتوصيل غطاء الكبل.

 دليل اإلعداد السريع )P/N: 7N8N4552( معلومات هامة (P/N: 7N8N4541)

بالنسبة للعمالء في أوروبا: سوف تجد الضمان الحالي الساري الخاص بنا السياسة موجودة على موقع الويب الخاص بنا: www.nec-display-solutions.com

<span id="page-12-0"></span>**جهاز عرض نظرة عامة على املنتج** 1  $\vee$ 

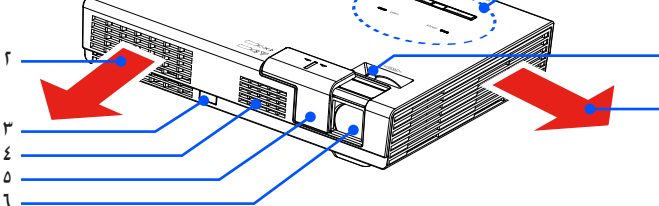

1

- .1 التهوية )الداخل(
- .2 التهوية )العادم(
- .3 مستشعر وحدة التحكم عن بعد
	- .4 السماعة

٢

 $\wedge$ 

- .5 غطاء العدسات
	- .6 العدسة
- .7 لوحة التحكم
	- .8 ذراع التركيز

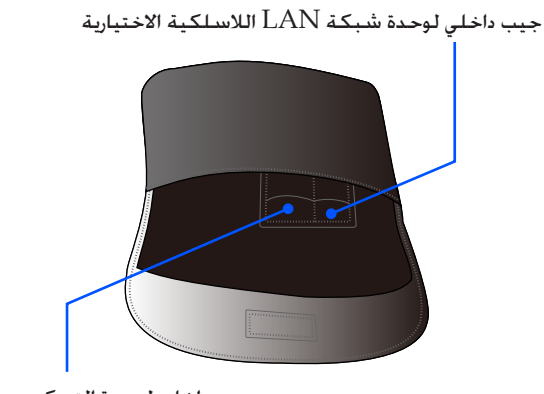

جيب داخلي لوحدة التحكم عن بُعد

<span id="page-13-0"></span>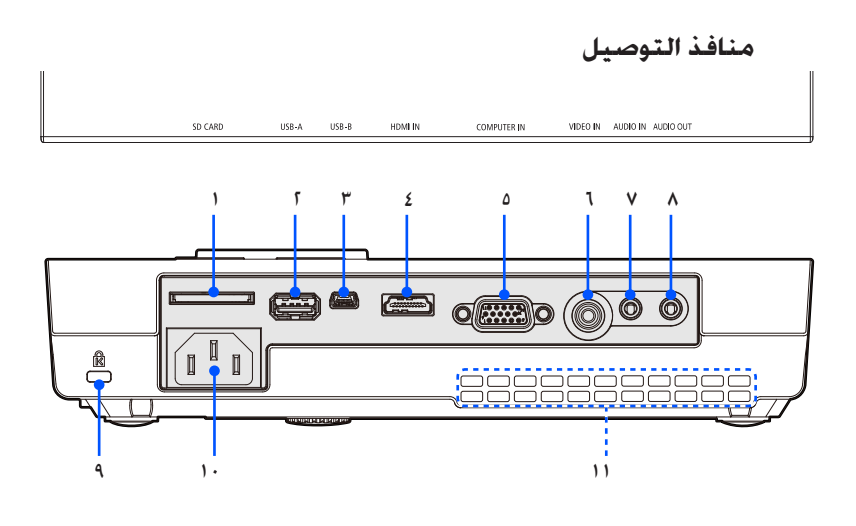

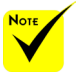

 ال تقدم الشركة أي ضمان بأن جهاز العرض يدعم كافة بطاقات SD وكافة أجهزة USB التي تباع في

الأسواق.

 ال ميكن توصيل أجهزة الهواتف اجلوالة أو أجهزة iPod من خالل منفذ .USB-A

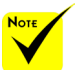

 )\*( وملزيد من املعلومات، ارجع إلى "دليل التبيق" املتوفر في ROM-CD المتوفر.

.1 فتحة بطاقة SD

```
تستخدم من أجل الوسائط المتعددة
                            قم بإدراج بطاقة SD في هذه الفتحة، مع توجيه ملصق المنتج لأعلى.
                                                                            مالحظة:
                                                           أنواع بطاقات SD املدعومة هي:
                                                      - بطاقة SD بسعة حتى 2 جيجابايت
                                                 - بطاقة SDHC بسعة حتى 32 جيجابايت
                                               ال تدعم بطاقة SDHC املتوافقة مع 3.0SD
              ).مهايئ استخدام Mini/Micro SDHCو Mini/Micro SD بطاقات تتطلب)
                             - وصل جهاز USB املتوافر جتاريًا. يستخدم من أجل الوسائط املتعددة. .2 منفذ A-USB
                         - وصل وحدة الشبكة الالسلكية االختيارية )LM02NP/LM03NP).
.
ميكن استخدام تطبيقات .Inc AWIND متصلة بجهاز العرض من خالل شبكة LAN الالسلكية )*(
                                          يستخدم من أجل الوسائط املتعددة وشاشة USB. .3 منفذ B-USB
                                                              .4 موصل دخل HDMI
                                                        .5 موصل دخل جهاز الكمبيوتر
                                                                .6 موصل دخل الفيديو
```
- .7 موصل دخل الصوت
- .8 موصل خرج الصوت
- .9 منفذ قفل Kensington( ™تدعم فتحات األمن هذه نظام األمن Micros ) ®Saver
	- .10 دخل التيار املتردد
	- .11 التهوية )مسرب(

7 ... العربية

<span id="page-14-0"></span>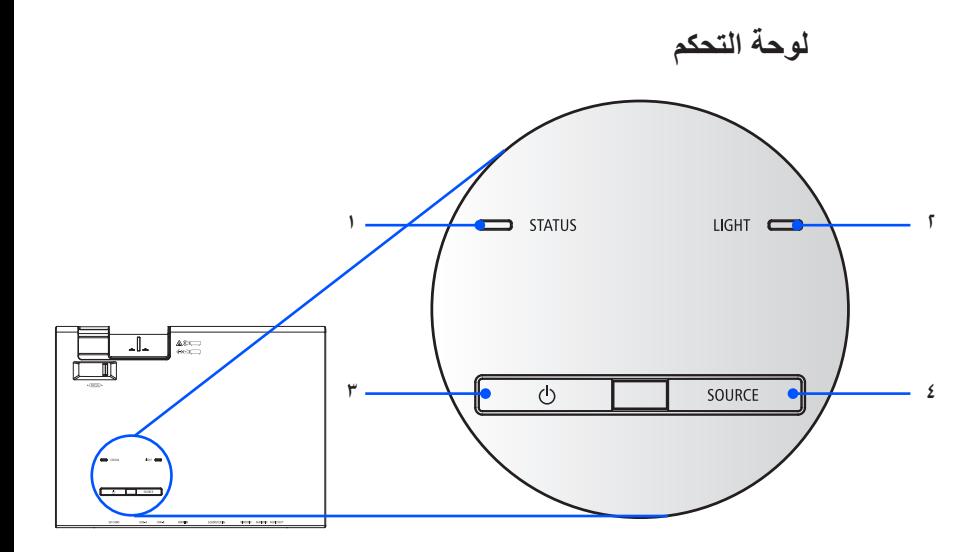

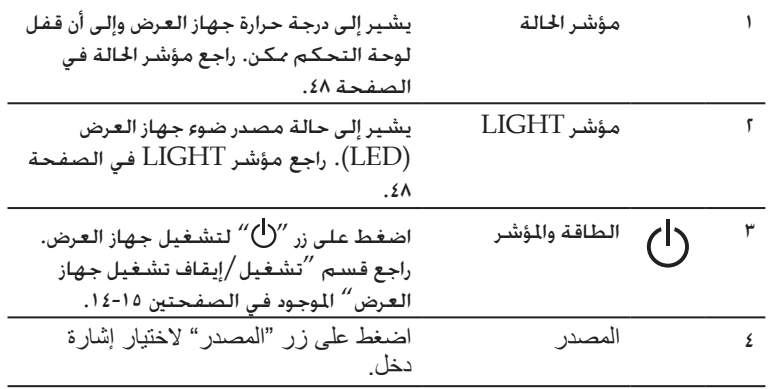

<span id="page-15-0"></span>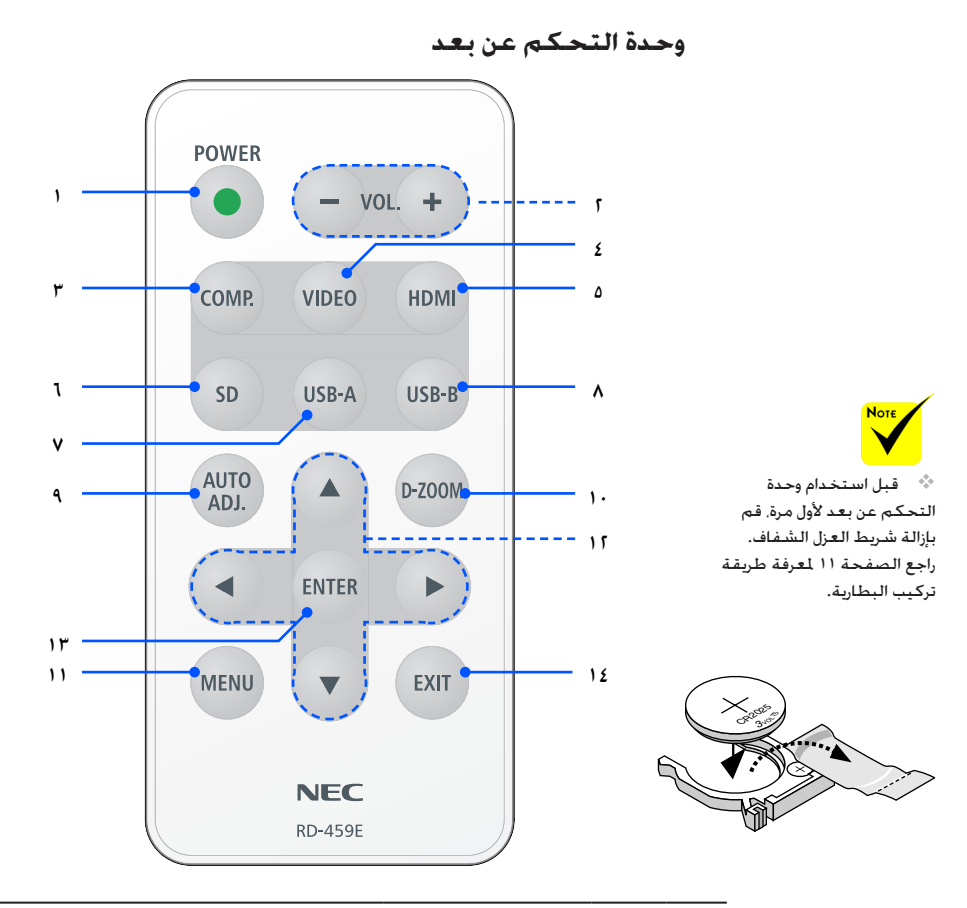

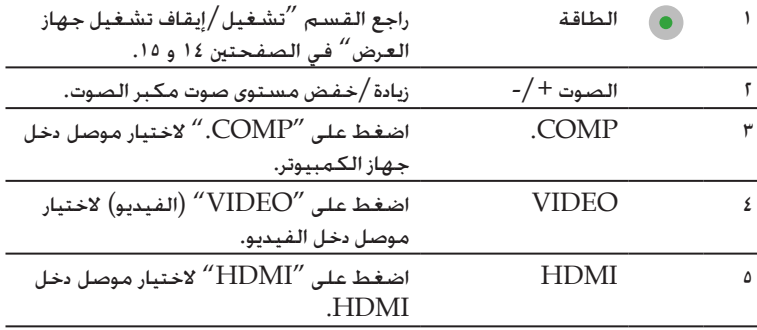

**توصيل جهاز العرض**

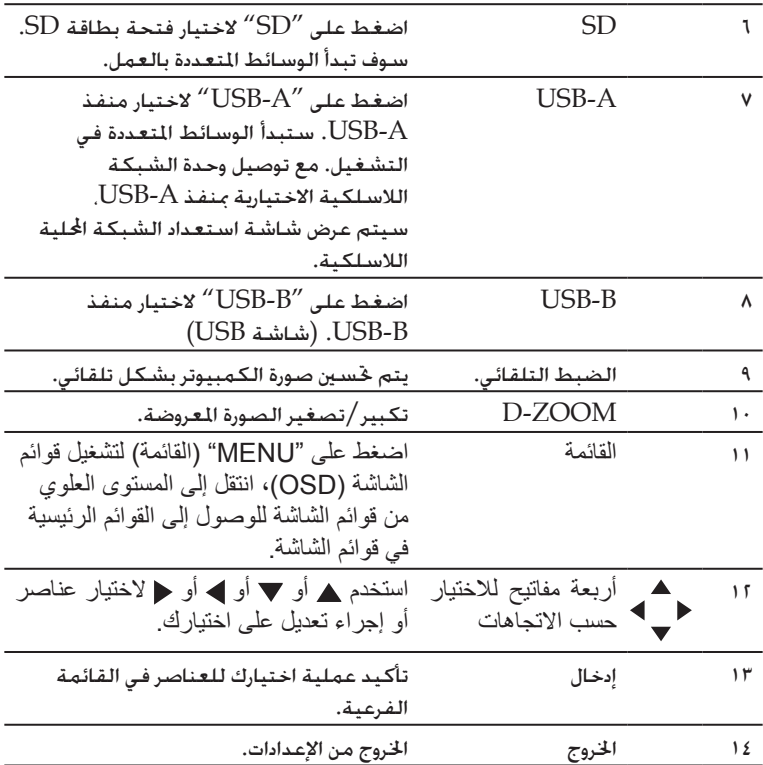

<span id="page-17-0"></span>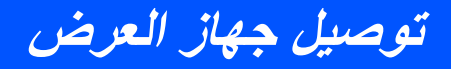

**تركيب البطارية**

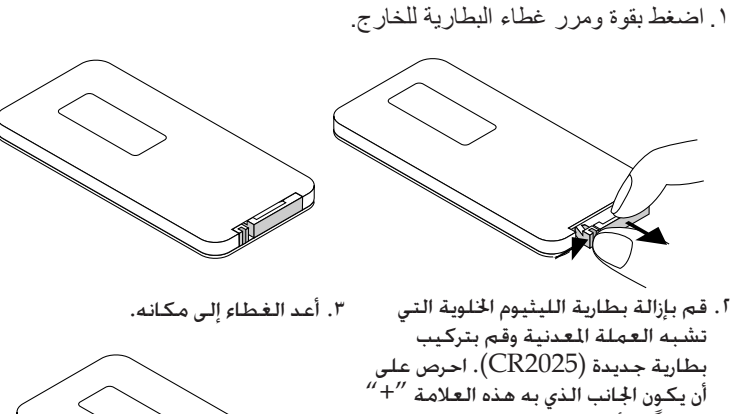

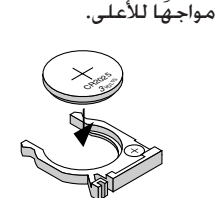

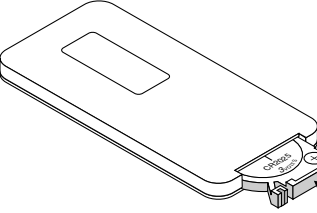

**احتياطات وحدة التحكم عن بعد**

- تعامل برفق مع وحدة التحكم عن بعد.
- ً وإذا تعرضت للبلل، فامسح المياه عنها فورا حتى تجف.
	- تجنب درجات الحرارة والرطوبة العالية.
		- ال تضع البطارية في الوضع المقلوب.

 **تنبيه:**

فهناك خطر حدوث انفجار في حالة وضع البطارية بشكل غير صحيح. استبدل البطارية بأخرى من نفس النوع أو نوع مساوي لها موصى به من جهة التصنيع فقط. تخلص من البطاريات المستعملة وفقًا للقوانين المحلية.

 تعمل إشارات األشعة حتت احلمراء من خالل خط رؤية يصل إلى حوالي 11 قدم/٧ متر وفي زاوية إطارها 60 درجة من مستشعر وحدة التحكم عن بعد املوجود على حاوية جهاز العرض.

 لن يستجيب جهاز العرض إذا كان هناك أي أشياء تقع بني وحدة التحكم عن بعد والمستشعر. أو في حال سقوط ضوء شديد على المستشعر. سوف تؤدي البطارية الضعيفة أيضًا إلى عدم القدرة على تشغيل جهاز العرض بشكل مناسب باستخدام وحدة التحكم عن بعد.

 احتفظ بالبطارية اخللوية التي على شكل العملة المعدنية بعيدًا عن متناول األطفال حتى ال يبتلعوها.

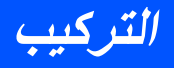

**توصل اجلهاز**

**قم بالتوصيل بجهاز كمبيوتر شخصي محمول/شبكة**

<span id="page-18-0"></span>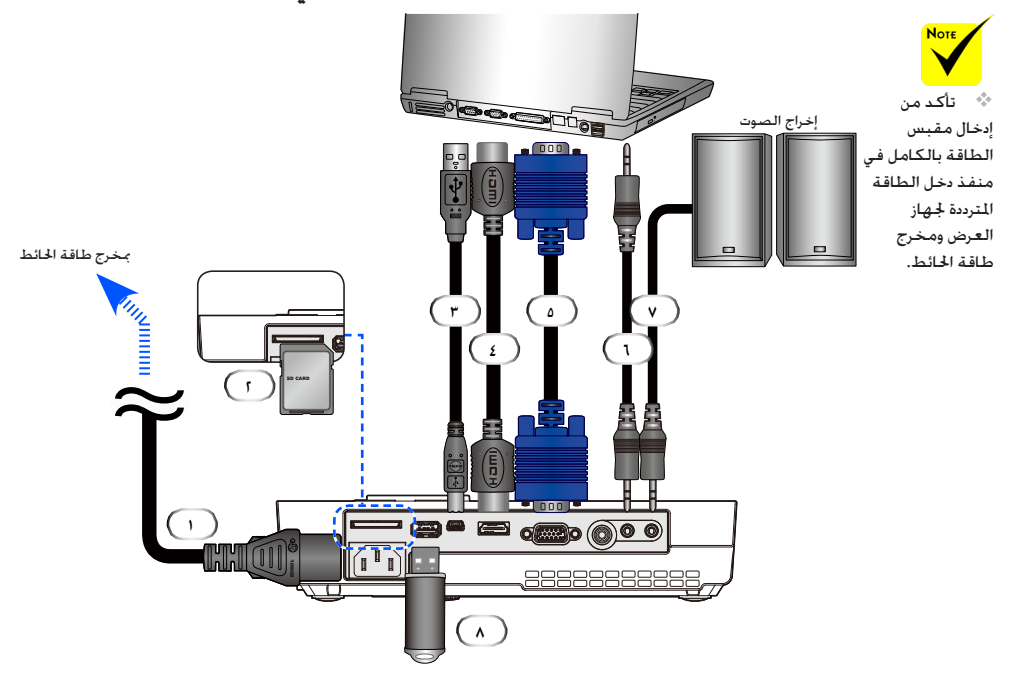

#### **مالحظة:**

عند عرض إشارة رقمية DVI

- استخدم كبل DVI-إلى-HDMI متوافق مع DDWG( مجموعة عمل الشاشة الرقمية( DVI( الواجهة البصرية الرقمية( اإلصدار 1.0 القياسي. يجب أن يبلغ طول الكبل ١٩٧ بوصة / ٥ أمتار.<br>يجب أن يبلغ طول الكبل ١٩٧ بوصة / ٥ أمتار.
	- قم بإيقاف تشغيل جهاز العرض وجهاز الكمبيوتر قبل توصيل كبل DVI-إلى-HDMI.
	- لعرض إشارة رقمية DVI: وصل الكبالت، ثم شغل جهاز العرض، ثم حدد دخل HDMI، وأخيرًا قم بتشغيل جهاز الكمبيوتر.

قد يؤدي عدم القياد بذلك إلى عدم تفعيل اخلرج الرقمي لبطاقة الرسوم مما ينتج عنه عدم عرض الصورة. في حال حدوث ذلك، قم بإعادة تشغيل جهاز الكمبيوتر.

- حتتوي بعض بطاقات الرسوم على مخرجني RGB تناظري )15 Sub-D سنًا( وDVI( أو DFP). قد يؤدي استخدام موصل Sub-D ذو 15 سنًا إلى عدم عرض أي صورة من اخلرج الرقمي لبطاقة الرسوم.
	- ال تقم بفصل كبل DVI-إلى-HDMI أثناء تشغيل جهاز العرض.

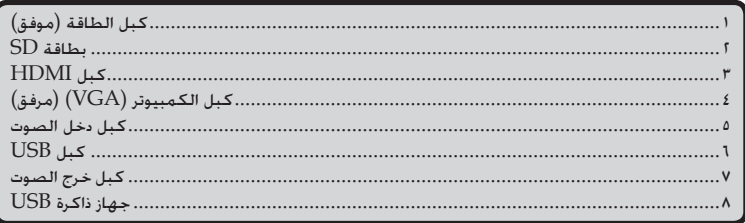

<span id="page-19-0"></span>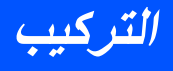

**التوصيل بمصادر فيديو**

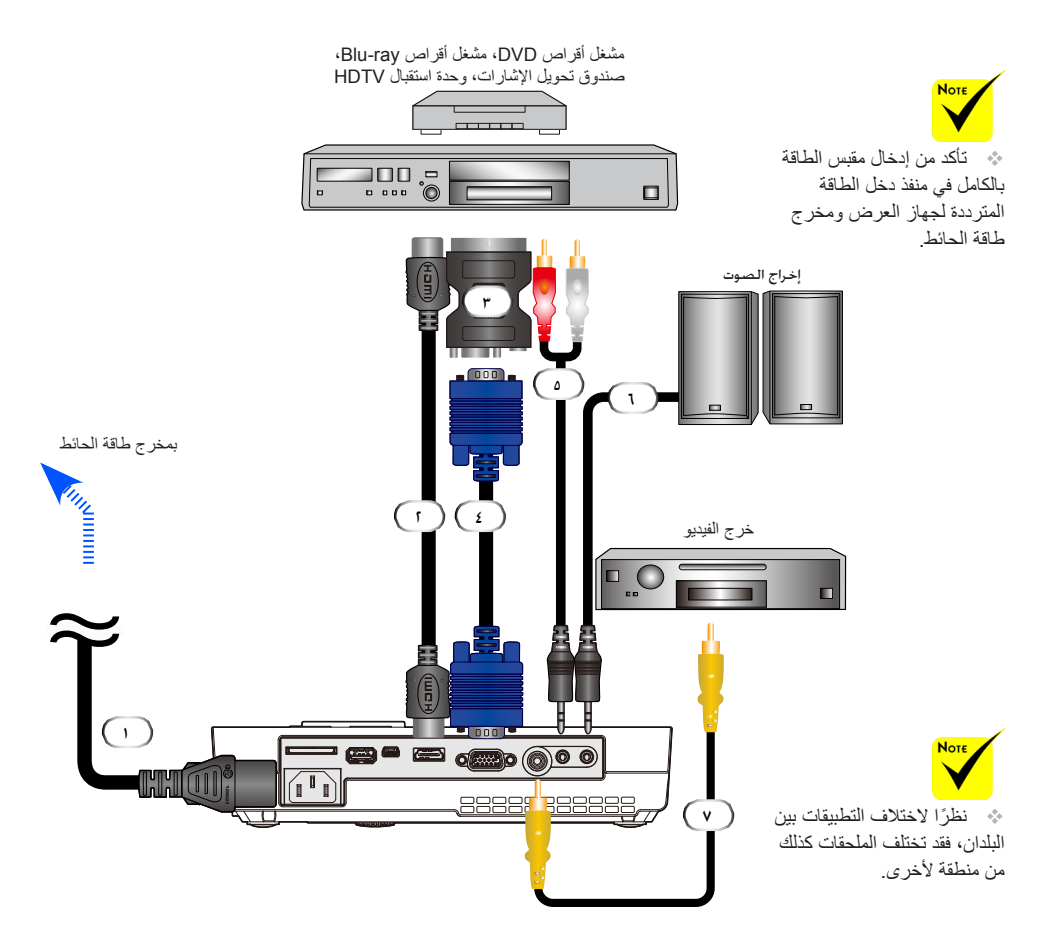

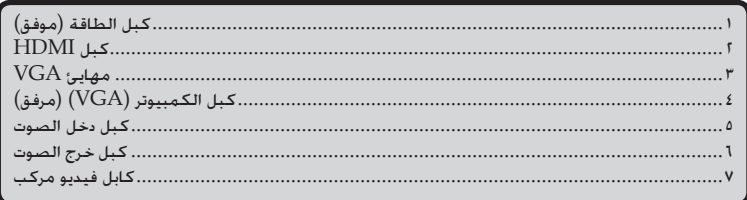

كبل HDMI: استخدم كبل RHDMI عالي السرعة.

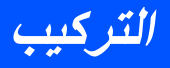

<span id="page-20-0"></span>**تشغيل جهاز العرض تشغيل/إيقاف تشغيل جهاز العرض**

- $\bullet$ . حرك غطاء العدسة.
- .2 تأكد من توصيل كبل الطاقة وكبل اإلشارة بإحكام. يتحول مؤشر الطاقة إلى اللون الأحمر.

قم بتشغيل جهاز العرض من خلال الضغط على "POWER" (الطاقة) في وحدة التحكم عن بُعد أو في لوحة التحكم. سوف يومض مؤشر الطاقة باللون األزرق. في شاشة البدء سيتم عرض )logo NEC( )شعار NEC )ويتحول لون مؤشر الطاقة إلى اللون الأزرق الثابت. شغل المصدر الخاص بك (كمبيوتر شخص، كمبيوتر محمول، مشغل فيديو ، الخ)

ً سوف يكتشف جهاز العرض المصدر الخاص بك تلقائيا.

 إذا قمت بتوصيل مصادر متعددة في نفس الوقت، فاستخدم زر "SOURCE " )مصدر( املوجود في لوحة التحكم أو استخدم ","VIDEO ",".COMP عن التحكم وحدة في املوجودون"" HDMI", "SD", "USB-A", "USB-B بعد للتحويل بني مصادر الدخل.

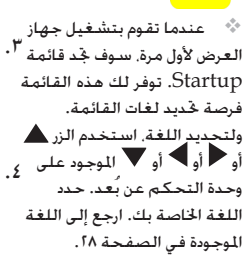

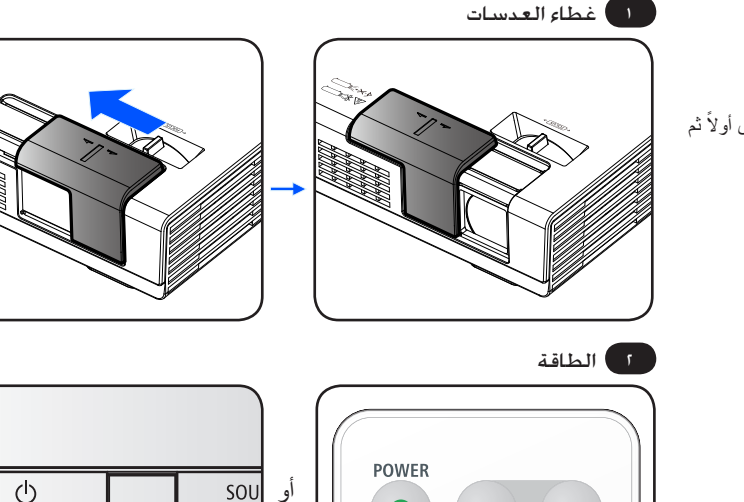

**VIDEO** 

**HDMI** 

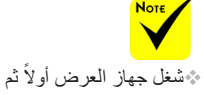

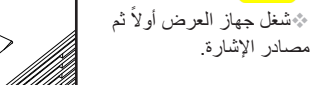

<span id="page-21-0"></span>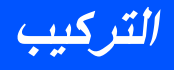

**ضرعلا زاهج ليغشت فاقيإ**

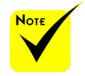

 في بعض احلاالت قد يظل مؤشر الطاقة مضيئًا لبعض الوقت بعد نزع مقبس الطاقة. ال يعد ذلك عطالً باجلهاز. اضغط على زر الطاقة مرة أخرى بعد نزع مقبس الطاقة وسوف ينطفئ المؤشر.

.1 اضغط على زر "POWER( "الطاقة( املوجود في وحدة التحكم عن بعد أو زر املوجود في لوحة التحكم إليقاف تشغيل جهاز العرض، سوف ترى رسالة مثل املوجودة أدناه على شاشة العرض.

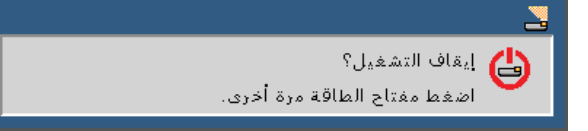

- 1. اضغط على زر <sup>"ا</sup>الطاقة<sup>"</sup> مرة أخرى للتأكيد. عندما يتحول الضوء إلى اللون الأحمر. يكون جهاز العرض قد دخل في وضع االستعداد.
	- .3 فصل كبل الطاقة من مأخذ التيار الكهربائي ومن الجهاز.
		- .ً .4 تجنب تشغيل الجهاز بعد القيام بإيقاف تشغيله مباشرة

بعد االستخدام

عند تخزين جهاز العرض في الصندوق المرفق. ضع جهاز العرض داخل الصندوق على أن يكون اجلزء العلوي منه مواجهً ا لألعلى.

ميكن تخزين وحدة التحكم عن بعد داخل التجويف الداخلي املوجود بالصندوق الطري.

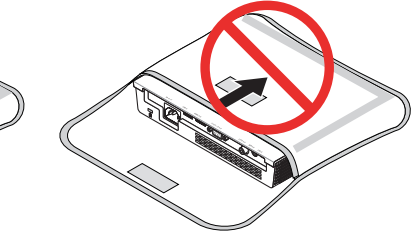

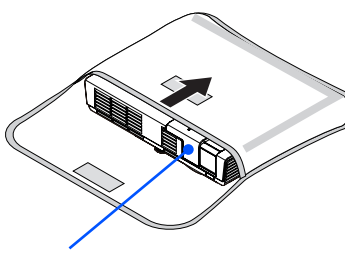

غطاء العدسات

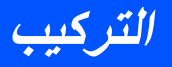

**مؤشر التحذير**

<span id="page-22-0"></span>عندما يومض مؤشر "STATUS" (الحالة) باللون الأحمر في دورتين. يشير ذلك إلى  $^{\circ}$ زيادة سخونة جهاز العرض. سيقوم جهاز العرض بإيقاف نفسه تلقائيًا.<br>لم تعديل المسلم المسلم العربي المسلمين المسلمين المسلم

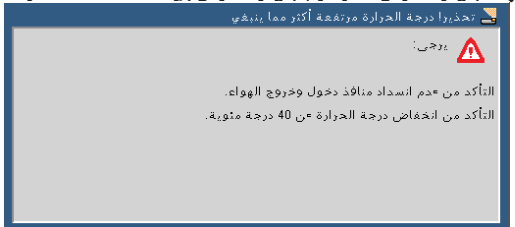

عندما يومض مؤشر  $\mathrm{STATUS}''$ (الحالة) باللون الأحمر في دورتين وتظهر الرسالة $^*$ املوجودة أدناه، يشير ذلك إلى فشل املروحة. قم بإيقاف استخدام جهاز العرض وافصل

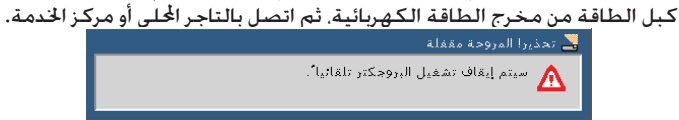

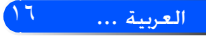

<span id="page-23-0"></span>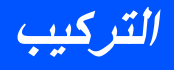

**ضبط الصورة المعروضة** 

**ضبط ارتفاع صورة جهاز العرض**

جهاز العرض مزود بقد قابلة للضبط من أجل رفع وخفض الصورة ملالئمة الشاشة*.*

أدر القدم القابلة للضبط في عكس اتجاه عقارب الساعة لرفع الجهاز أو في اتجاه عقارب الساعة لخفضه.

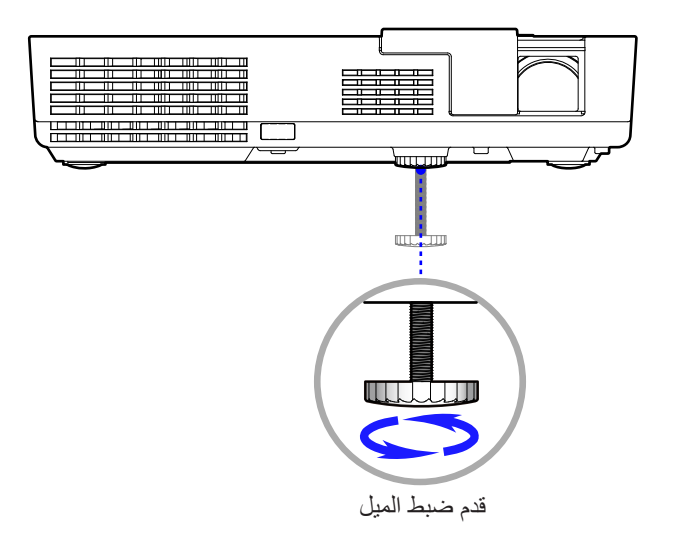

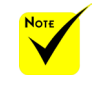

- هين ميكن أن متد قدم ضبط الإمالة حتى 0.4 بوصة  $10/$  م.  $\,$
- هناك 4 درجات تقريبًا لضبط الجزء الأمامي من جهاز العرض.
- التهام ميتد قدم ضبط الإمالة فوق حد الارتفاع  $(0.4)$  بوصة  $10/$  مم). وقد يؤدي ذلك إلى إخراج قدم ضبط  $\cdot$ اإلمالة من جهاز العرض.

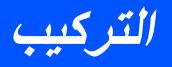

## **ضبط تركيز الجهاز**

<span id="page-24-0"></span>لتركيز الصورة، قم بتدوير حلقة التركيز حتى تكون الصورة واضحة. يركز جهاز العرض على املسافات /52 ةصوب118.1 ىلإ ةصوب 20.5 نمإلى 300 سم.

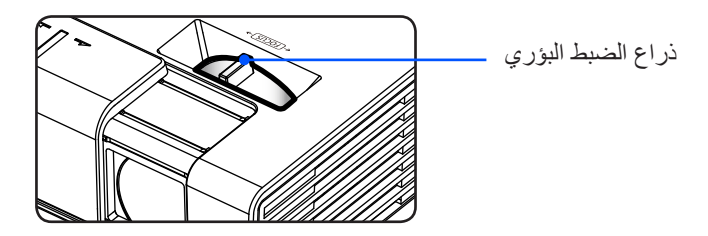

### **ضبط مقاس الصورة المعروضة**

حجم الصورة المعروضة من 17 بوصة إلى 100 بوصة (من 0.43 إلى 2.540 متر).  $\blacklozenge$ 

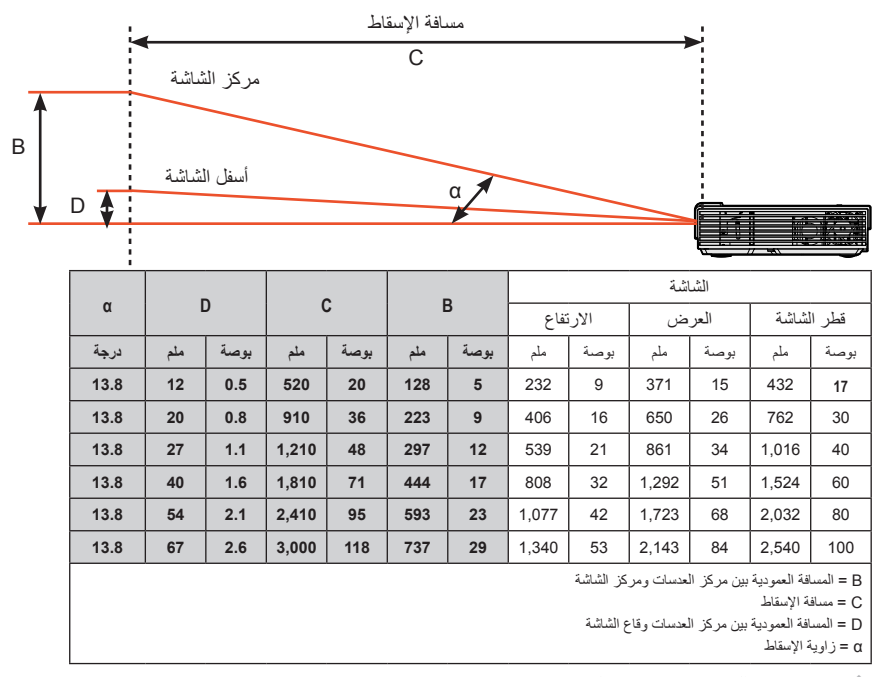

طقف مدختسملل يعجرمال مادختسالل مسرال اذه صصخي.

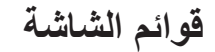

يوجد في جهاز العرض قوائم شاشة متعددة اللغات تسمح لك بإجراء تعديالت على الصورة وتغيير الإعدادات المتنوعة. يكتشف جهاز العرض الصدر تلقائيًا.

<span id="page-25-0"></span>**مفاتيح تحكم المستخدم**

### **كيفية التشغيل**

- .1 لفتح قوائم الشاشة، اضغط على زر MENU( القائمة( الموجود في وحدة التحكم عن بعد.
- .2 عند عرض قوائم الشاشة، استخدم األزرار لتحديد أي عنصر في القائمة الرئيسية. أثناء إجراء تحديد في صفحة معينة، اضغط على زر للدخول إلى القائمة الفرعية.
	- الفائمة الفرعية. يُكنك حديد أي ٣. استخدم از رار ▲ ▼ لتحديد العنصر المراد في القائمة الفر عية ولضبط اإلعدادات باستخدام زر أو .
- .4 في حال وجود أيقونة في اإلعداد، يمكنك الضغط على زر ENTER( إدخال( للدخول إلى قائمة فرعية أخرى. اضغط على زر MENU (القائمة) لغلق القائمة الفرعية بعد القيام بالضبط.
	- .5 بعد ضبط اإلعدادات، اضغط على زر MENU( القائمة( للعودة مرة أخرى إلى القائمة الرئيسية.
	- .6 للخروج، اضغط على زر MENU( القائمة( مرة أخرى. يتم غلق قوائم الشاشة ويقوم جهاز ً العرض بحفظ اإلعدادات الجديدة تلقائيا.

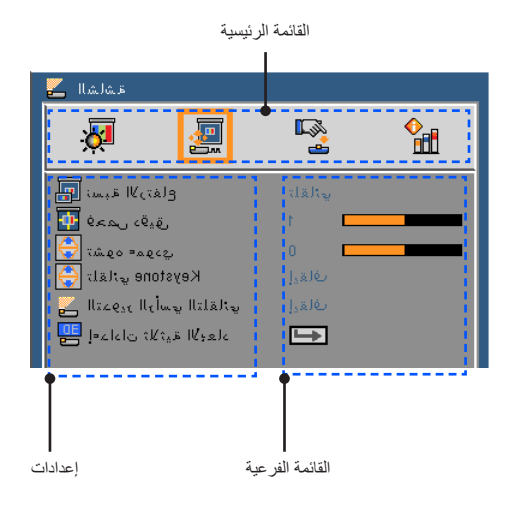

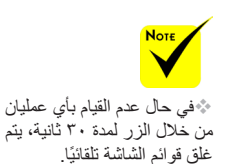

 عند حتديد "متقدم"، أو "إشارة"، أو "معلومات" من عنصر في القائمة الرئيسية.

**مفاتيح تحكم المستخدم**

<span id="page-26-0"></span>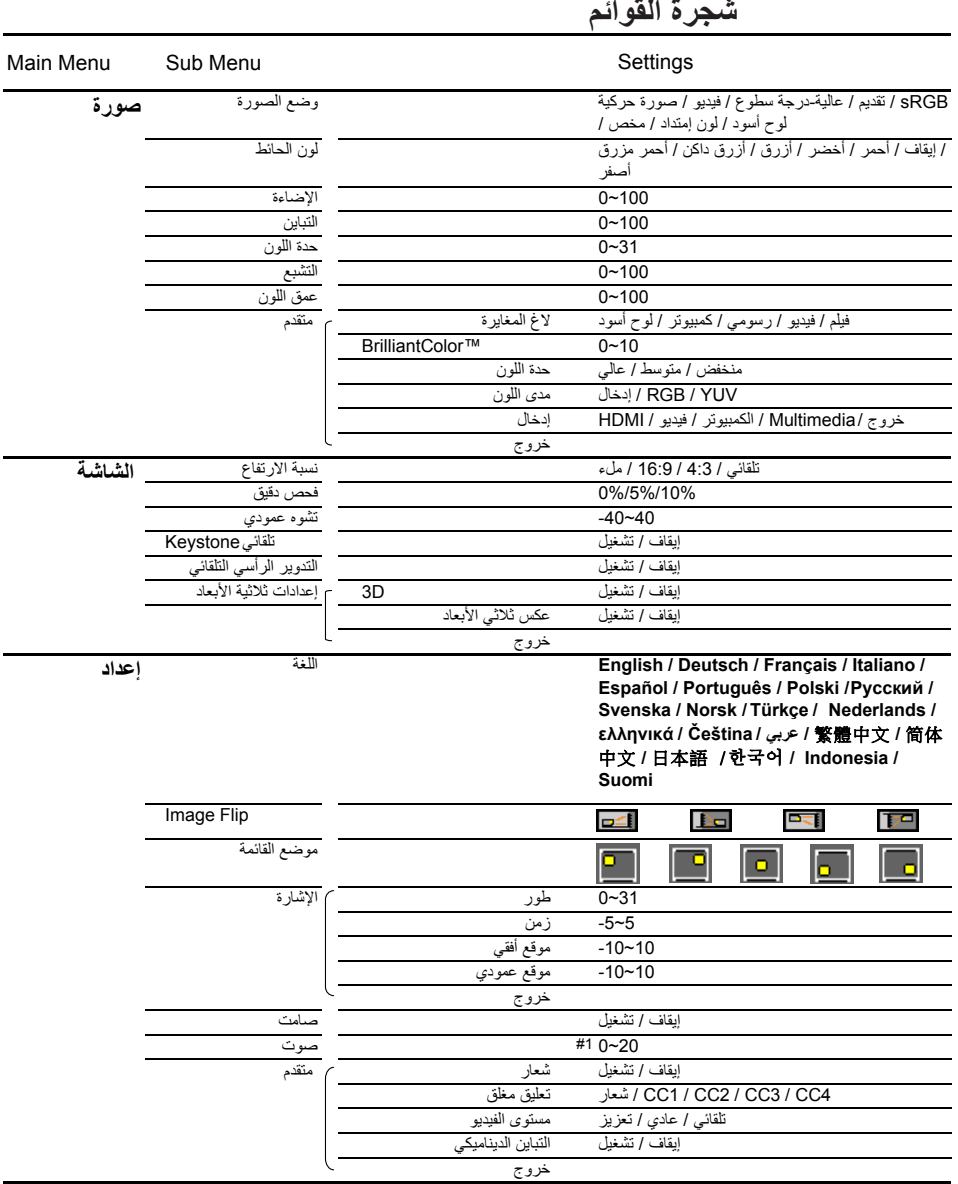

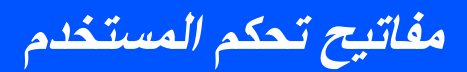

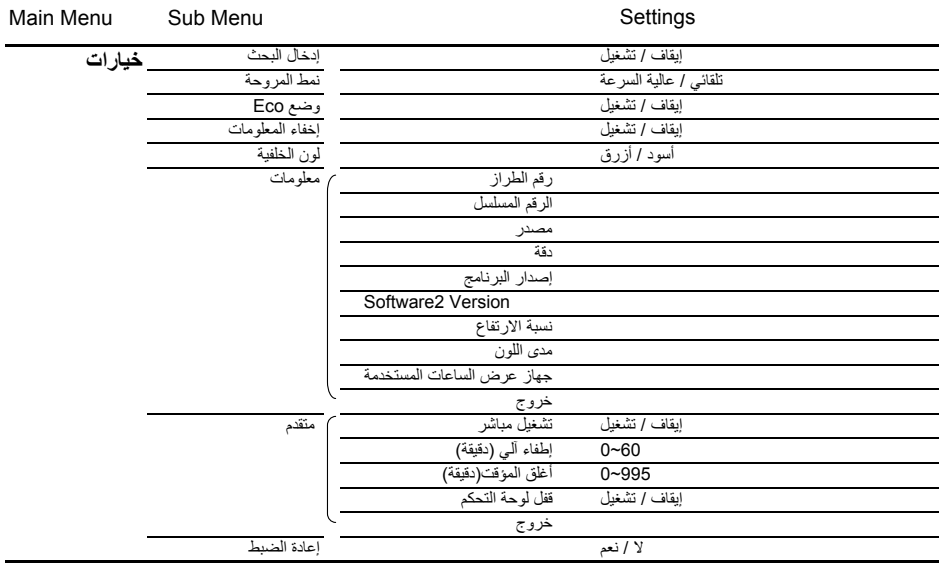

 يرجى مالحظة أن القوائم المعروضة على الشاشة تختلف طبقًا لنوع اإلشارة المحدد وطراز جهاز العرض الذي تستخدمه.

( 1# )10 في اإلعداد االفتراضي للمصنع

21 ... العربية

**مفاتيح تحكم المستخدم**

**صورة**

<span id="page-28-0"></span>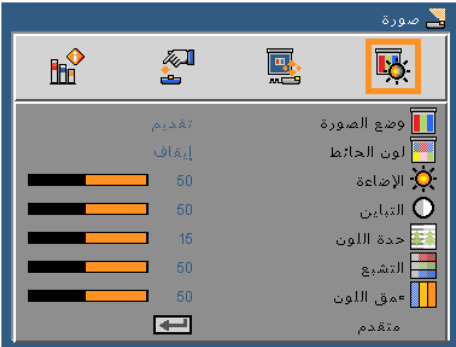

وضع الصورة هناك العديد من إعدادات المصنع المسبقة المفضلة لعدد كبير من الصور. استخدم زر أو لتحديد العنصر. تقديم: بالنسبة ألجهزة الكمبيوتر الشخصي أو الكمبيوتر المحمول. عالية-درجة سطوع: الحد األقصى من السطوع من خرج جهاز الكمبيوتر. فيديو: يوصى بهذا الوضع لعرض برامج التلفزيون المطابقة. صورة حركية: للعرض المنزلي. sRGB: ألوان دقيقة قياسية. لوح أسود: ينبغي اختيار هذا الوضع؛ للوصول إلى الضبط المثالي لأللوان عند العرض على السبورة (خضراء اللون). لون إمتداد: يتضمن وضع امتداد اللون فراغً ا لونيًا كامالً بشكلٍ أوسع من sRGB إلعادة توزيع الألوان الزاهية. مخص: يحفظ إعدادات المستخدم. لون الحائط استخدم هذه الوظيفة الختيار اللون المناسب حسب للحائط. سوف يعوض انحراف اللون بسبب لون الحائط وذلك لعرض درجة لون الصورة الصحيحة. اإلضاءة يتيح ضبط سطوع الصورة. اضغط على زر لتعتيم الصورة. اضغط على زر لتفتيح الصورة. ال تعمل وظيفة Wall Color مع إشارات الفيديو.

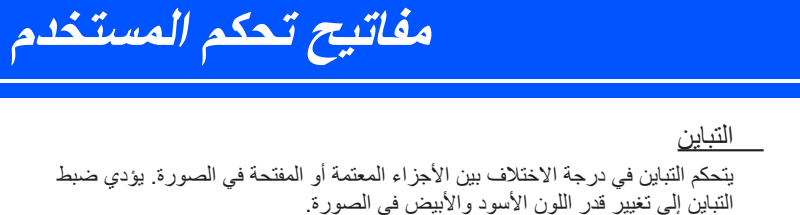

اضغط على رز لتقليل التباين. اضغط على زر لزيادة التباين. حدة اللون يتيح ضبط حدة األلوان في الصورة. اضغط على زر لتقليل حدة األلوان. اضغط على زر لزيادة حدة األلوان. التشبع يتيح ضبط صورة الفيديو من أسلوب عرض األبيض واألسود وحتى العرض باأللوان تامة التشبع. اضغط على زر لتقليل نسبة التشبع في الصورة. اضغط على زر لزيادة نسبة التشبع في الصورة. عمق اللون يتيح ضبط التوازن بين اللونين األحمر واألخضر. اضغط على زر لزيادة نسبة اللون األخضر في الصورة. اضغط على زر لزيادة نسبة اللون األحمر في الصورة. متقدم راجع الصفحة التالية. وظائف "حدة اللون" و"التشبع" و"عمق اللون" غير مدعومتني سوى في وضع الفيديو.

23 ... العربية

**مفاتيح تحكم المستخدم**

**صورة | متقدم**

<span id="page-30-0"></span>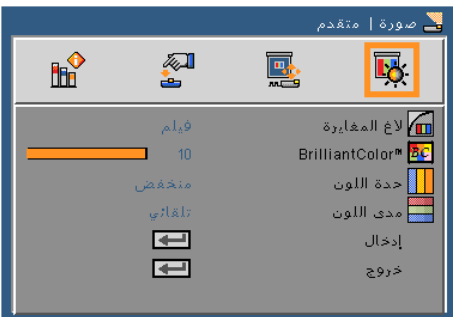

لاغ المغايرة يتيح اختيار جدول غاما الذي تم ضبطه بدقة للحصول على أفضل جودة للصورة لمصدر الدخل. فيلم: للعرض المنزلي. فيديو: لمصدر فيديو أو تلفزيون. رسومي: لمصدر الصورة. كمبيوتر: لمصدر حاسب شخصي أو كمبيوتر. لوح أسود: ينبغي اختيار هذا الوضع؛ للوصول إلى الضبط المثالي لأللوان عند العرض على السبورة (خضراء اللون).

### BrilliantColor™

يستخدم هذا العنصر القابل للضبط أسلوبًا جديدًا لمعالجة الألوان وتحسينات لمستوى النظام لتوفير درجة سطوع عالية وألوان ساطعة زاهية، ونطاقه يتراوح من "0" إلى "10". فإذا كنت تفضل الحصول على صورة أفضل وأقوى، فاضبط اإلعداد على أقصى قيمة له. أما للحصول ً على صورة أكثر نعومة وقربا للطبيعة، فقم بالضبط على أقل قيمة لإلعداد.

حدة اللون اضبط درجة حرارة اللون. تبدوا الشاشة أكثر برودة في درجة الحرارة العالية؛ وتبدوا أكثر سخونة في درجة الحرارة المنخفضة.

- مدى اللون
- اختر نوع مصفوفة لونية مناسبة من بين "تلقائي أو RGB أو YUV".

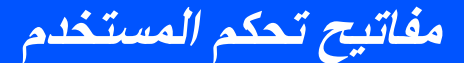

إدخال

استخدم هذا الخيار لتمكين/تعطيل مصادر الدخل. اضغط على زر للدخول إلى القائمة الفرعية واختيار المصادر التي ترغب فيها. اضغط على زر "إدخال" إلنهاء االختيار. مع العلم بأن جهاز العرض لن يبحث عن مصادر الدخل التي لم يتم اختيارها.

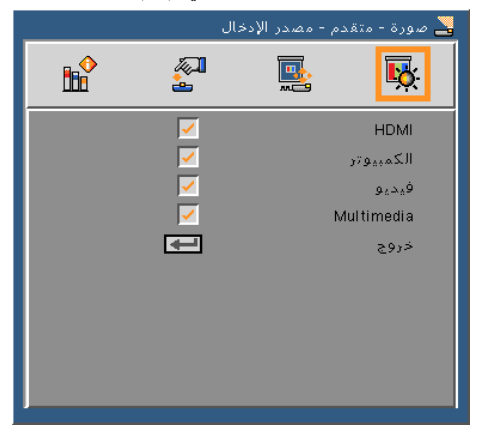

خروج

اضغط على زر للعودة إلى القائمة السابقة.

**مفاتيح تحكم المستخدم**

**الشاشة**

<span id="page-32-0"></span>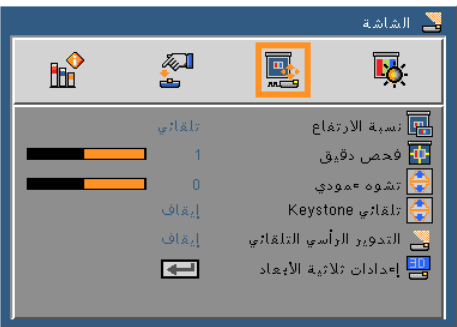

نسبة االرتفاع

استخدم هذه الوظيفة الختيار نسبة العرض إلى االرتفاع المرغوبة.

- تلقائي: يتيح اختيار نمط العرض المناس ً ب تلقائيا.
	- :4:3 يناسب هذا النسق مصادر الدخل 3×.4
- :16:9 يناسب هذا النسق مصادر الدخل 16x،9 مثل أجهزة التلفزيون عالي الدقة ومشغالت أقراص DVD المطورة لتناسب الشاشات التلفزيونية العريضة.
	- ملء: لملء الشاشة.

فحص دقيق

اضغط على الزر أو لمسح الصورة للتخلص من ضوضاء تشفير الفيديو على حافة مصدر الفيديو.

تشوه عمودي

اضغط على زر أو ً لضبط تشوه الصورة رأسيا. إذا كانت الصورة تبدو أقرب لشكل شبه المنحرف، فإن هذا الخيار يمكن أن يجعل الصورة مستطيلة.

- Keystone تلقائي
- ً يقوم بتعديل تشوه الصورة الرأسي تلقائيا. التدوير الرأسي التلقائي

ً يقوم بعكس الصورة رأسيا بشكل تلقائي

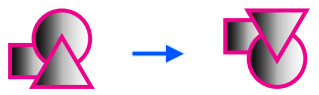

إعدادات ثلاثية الأبعاد

راجع الصفحة التالية.

<span id="page-33-0"></span>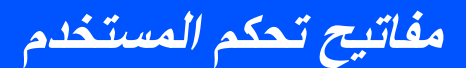

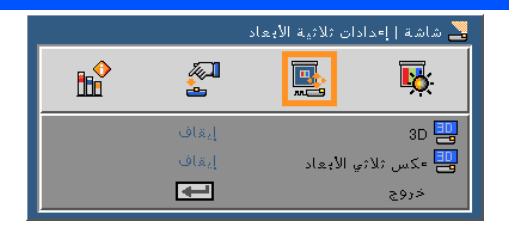

**الشاشة | إعدادات ثالثية األبعاد**

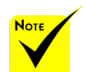

## 3D

- إيقاف: اختر "إيقاف" لعرض الصورة الطبيعية )ثنائية األبعاد(. تشغيل: اختر "تشغيل" لعرض التنسيق ثالثي األبعاد.
- عكس ثلاثي الأبعاد إيقاف: اختر "إيقاف" )إيقاف تشغيل( الختيار محتويات اإلطار االفتراضية. تشغيل: اختر "تشغيل" لتحويل محتويات اإلطار األيمن واأليسر. اختر "تشغيل" إذا كان عرض الصورة غير طبيعي، أو عرضًا ثلاثي الأبعاد غير صحيح.

**ً يوفر جهاز العرض صورا ثالثية األبعاد للمستخدم الذي يرتدي نظارات Link® DLP ثالثية األبعاد.**  تم تصنيع النظارة ثالثية األبعاد المتوافقة مع GL02NP أو Link® DLP االختيارية بواسطة XPAND (موصى بِها)<br>بمكنك أيضًا استخدام نظارات المصراع المتوفرة تجاريًا مع شاشة LCD المتوافقة مع DLP® Link.

 يتاح "عكس ثالثي األبعاد" فقط عند تمكين العرض ثلاثي الأبعاد. المصدر المتوافق ثالثي

 سيعمل جهاز العرض فقط مع استخدام نظارات ثالثية .DLP Link األبعاد

- األبعاد والمحتوى ثالثي األبعاد وزجاج المصراع النشط ضروري للعرض ثلاثي الأبعاد.
- قد يحتاج هذا اإلعداد إلى تغيير عند إعادة تشغيل فيلم ثلاثي الأبعاد.
- ال يدعم خرج HDMI لجهاز العرض نقل الصور ثالثية األبعاد في مقياس HDMI. ال يمكن عرض الصور ثلاثية الأبعاد عند توصيل مشغل الأقر اص ثلاثبة الأبعاد ֖֖֚֚֚֚֚֚֚֚֚֚֚֚֚֚֚֚֘֝<br>ׇ֧֪֧֚֚֚֚֚֚֚֚֚֚֚֚֚֚֚֚֚֝<u>֚</u> بجودة ray-Blu مباشرة بالوحدة الطرفية HDMI.

**مفاتيح تحكم المستخدم**

**إعداد**

<span id="page-34-0"></span>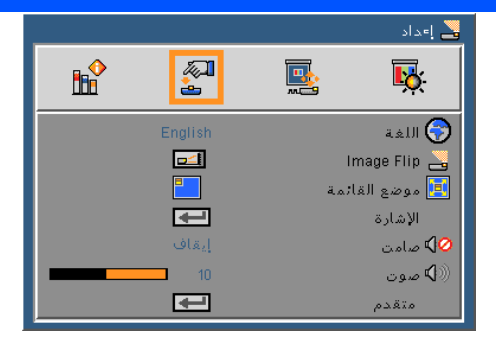

### اللغة

اختر قائمة المعلومات المعروضة على الشاشة متعددة اللغات. اضغط على زر أو داخل القائمة الفرعية، ثم استخدم زر  $\blacktriangledown$  أو  $\blacktriangle$  لاختيار اللغة المفضلة. اضغط على زر  $\blacktriangledown$  لتأكيد االختيار.

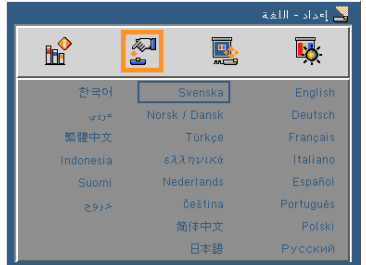

Image Flip

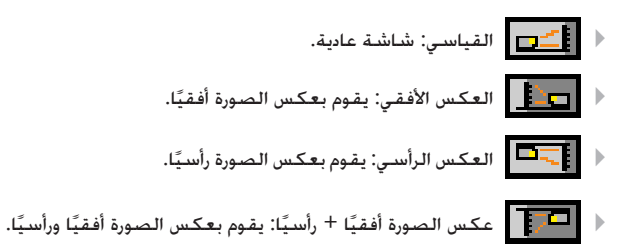

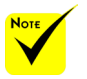

 تستخدم طريقة العرض اخللفية مع الشاشة الشفافة.

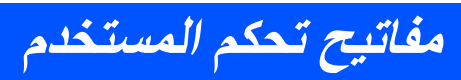

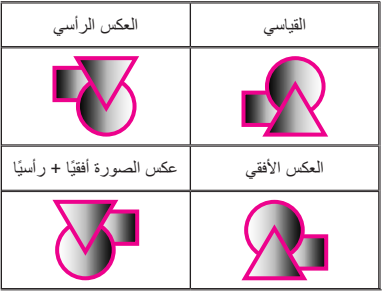

موضع القائمة اختر موضع القائمة على شاشة العرض. اإلشارة راجع الصفحة التالية. صامت اختر "تشغيل" لتشغيل خاصية كتم الصوت. اختر "إيقاف" إليقاف تشغيل خاصية كتم الصوت. صوت اضغط على زر لخفض مستوى الصوت. اضغط على زر لرفع مستوى الصوت. متقدم راجع صفحة .31

29 ... العربية

**مفاتيح تحكم المستخدم**

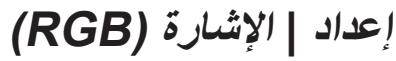

<span id="page-36-0"></span>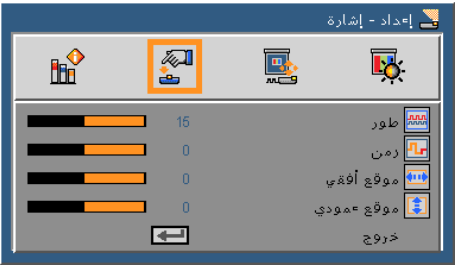

 ال تكون خاصية "اإلشارة" مدعومة إال في إشارة VGA )RGB )التناظرية.

تتيح هذه الخاصية تحقيق التزامن بين توقيت العرض وبطاقة الرسوم. وتستخدم هذه الخاصية في تصحيح الصورة في حالة عدم استقرارها أو اهتزازها.

زمن

طور

يجب تغيير تردد بيانات العرض لتتماشى مع تردد بطاقة الرسوم المزود بها الكمبيوتر. استخدم ً هذه الخاصية فقط في حالة اهتزاز الصورة عموديا.

- موقع أفقي اضغط على زر ً لتحريك الصورة يسارا. ًا. اضغط على زر لتحريك الصورة يمين موقع عمودي
- اضغط على رز لتحريك الصورة ألسفل. اضغط على زر لتحريك الصورة ألعلى. خروج
- اضغط على زر للعودة إلى القائمة السابقة.

<span id="page-37-0"></span>**مفاتيح تحكم المستخدم**

—<br>■ إ∍داد إمتقدم  $\mathsf{f}\mathsf{f}\mathsf{f}$ 图 國 囻 Loso شهار إرقاف <mark>و⊋</mark> تعليق مغلق تلقاتى .<br>∰مستوى الفيديو ■ التباين الديناميكف إيقاف  $\blacksquare$ خروج

استخدم هذه الوظيفة لعرض شاشة البدء )شعار NEC). تشغيل: عرض شعار NEC. إيقاف: إيقاف عرض شعار NEC. تعليق مغلق استخدم هذه الوظيفة لتمكين التعليق المغلق وتنشيط قائمة التعليق المغلق. حدد خيار التعليق المغلق المناسب: إيقاف و 1CCو 2CC و 3CCو4CC.

مستوى الفيديو حدد "تلقائي" ليتم اكتشاف مستوى الفيديو تلقائيًا. إذا لم يعمل االكتشاف التلقائي بشكل جيد، فقم بتحديد "عادي" لتعطيل ميزة "تعزيز" في جهاز HDMI أو حدد "تعزيز" لتحسين تباين الصورة وزيادة التفاصيل في المناطق المعتمة.

 تشغيل: سيتم عرض الصور بدرجة تباين مثالية بواسطة توفير تعويض الفتحة، وتعويض ً اإلشارة تلقائيا لتناسب الصور المطلوبة.

إيقاف: قم بإيقاف تشغيل تلك الوظيفة.

التباين الديناميكي

خروج اضغط على زر للعودة إلى القائمة السابقة.

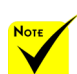

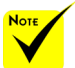

 يتم دعم "مستوى الفيديو" فقط

مع مصدر HDMI.

**إعداد | متقدم**

الشعار

**مفاتيح تحكم المستخدم**

**خيارات**

<span id="page-38-0"></span>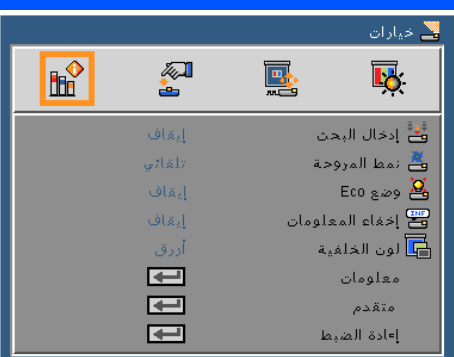

إدخال البحث

- تشغيل: سيقوم الجهاز بالبحث عن إشارات أخرى إذا كانت إشارة الدخل الحالي مفقودة.
	- إيقاف: يقوم جهاز العرض بالبحث عن توصيل الدخل الحالي فحسب.

نمط المروحة

 تلقائي: تعمل المراوح المدمجة تلقائيًا على سرعات مختلفة حسب درجة الحرارة الداخلية. عالية السرعة: تعمل المراوح المدمجة على سرعة عالية. تعمل المراوح المدمجة على سرعة عالية. حدد هذا الخيار عند استخدام جهاز العرض في ارتفاع عالي 2500 قدم760/ متر أو أعلى تقريبًا.

### وضع Eco

- تشغيل: يؤدي إلى إعتام مصدر ضوء جهاز العرض األمر الذي لخفض استهالك الكهرباء وإطالة العمر االفتراضي لمصدر الطاقة.
	- إيقاف: الوضع العادي.

إخفاء المعلومات

- تشغيل: اختر "تشغيل" إلخفاء رسائل المعلومات.
- إيقاف التشغيل: اختر "إيقاف" إلظهار رسالة "بحث".

لون الخلفية

استخدام هذه الميزة لعرض "أسود" أو "أزرق" الشاشة عند عدم وجود إشارة متاح.

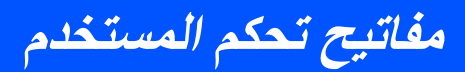

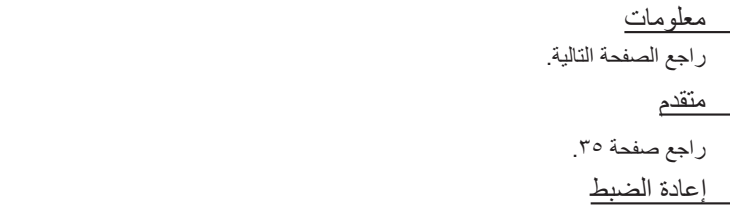

اختر "نعم" إلعادة معلمات العرض الموجودة بجميع القوائم إلى اإلعدادات االفتراضية للمصنع.

**مفاتيح تحكم المستخدم**

**خيارات |معلومات**

<span id="page-40-0"></span>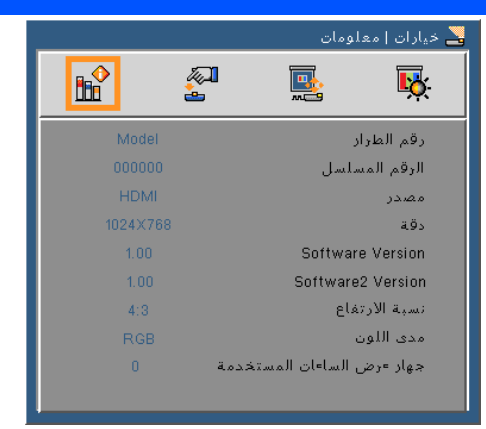

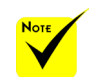

معلومات لعرض معلومات جهاز العرض الخاصة بالمصدر ودقة العرض وإصدار البرنامج على الشاشة.

 يتم دعم "مستوى الفيديو"، و"نسبة االرتفاع"، و"مدى اللون" في مصدر HDMI فقط.

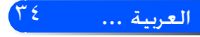

<span id="page-41-0"></span>**مفاتيح تحكم المستخدم**

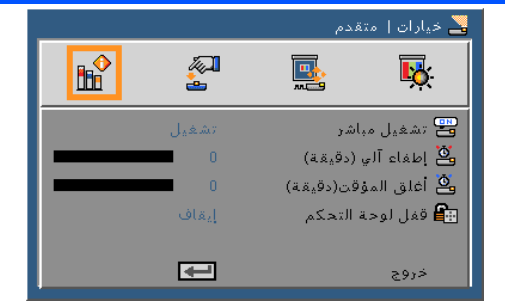

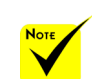

 لخفض استهالك الطاقة، يتم مسبقًا ضبط [إيقاف تشغيل الطاقة التلقائي (بالدقائق) [على 30 دقيقة. عند يتم تحديد ]30[ لـ [إيقاف تشغيل الطاقة التلقائي (بالدقائق) [، يمكنك تمكين جهاز العرض إليقاف التشغيل تلقائيًا في غضون 30 دقيقة إذا لم يكن هناك أي إشارة مستلمة من خالل أي إدخال أو في حالة عدم أداء أي أجراء. لتعطيل إيقاف تشغيل الطاقة التلقائي (بالدقائق)، حدد [0]. لن تعمل وظيفة [ (طفاء آلي )دقيقة ]عند تحديد [ iMult media( ]الوسائط المتعددة( باستخدام زر SOURCE )المصدر( في لوحة التحكم.

**خيارات | متقدم**

تشغيل مباشر اختر "On" (تشغيل) لتنشيط وضع الطاقة المباشرة. يتم تشغيل جهاز العرض تلقائيًا عند توصيل طاقة التيار المتردد، بدون الضغط على زر الموجود في لوحة تحكم جهاز العرض أو زر تشغيل الطاقة الموجود في لوحة التحكم.

إطفاء آلي )دقيقة(

يتيح ضبط الفاصل الزمني لموقت العد التنازلي، حيث يبدأ تشغيل موقت العد التنازلي في حالة عدم استقبال جهاز العرض لأية إشارات. ويتم إيقاف تشغيل الجهاز تلقائيًا عند الانتهاء من العد التناز لي (في دقائق).

### أغلق المؤقت(دقيقة)

يتيح ضبط الفاصل الزمني لموقت العد التنازلي، ويبدأ تشغيل موقت العد التنازلي، بغض النظر عن استقبال أو عدم استقبال جهاز العرض لأية إشارات. ويتم إيقاف تشغيل الجهاز تلقائيًا عند الانتهاء من العد التنازلي (في دقائق).

### قفل لوحة التحكم

عند "On" (تشغيل) وظيفة قفل لوحة المفاتيح، يتم قفل لوحة التحكم كذلك، ومع ذلك يمكن تشغيل جهاز العرض من خالل وحدة التحكم عن بعد. من خالل تحديد "Off( "إيقاف تشغيل(، سوف تتمكن من إعادة استخدام لوحة التحكم. اضغط مع االستمرار على زرSOURCE )المصدر( الموجود في صندوق جهاز العرض لمدة 10 ثواني إليقاف تشغيل "Control Panel Lock" (قفل لوحة التحكم).

<span id="page-42-0"></span>إن الوسائط املتعددة عبارة عن حل عرض بدون جهاز الكمبيوتر*.* فهو مزود بالعديد من األوضاع *0)*الصور، والفيديو، واملوسيقى، و*Reader Office*، واإلعدادات*(* وبه واجهة مستخدم سهلة االستخدام*.* لعرض القائمة الرئيسية للوسائط املتعددة، اضغط على زر *A-USB*، أو *B-USB* أو *SD* املوجود في وحدة التحكم عن بعد أو اضغط على زر املصدر*.* **استخدام الوسائط املتعددة**

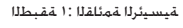

**مفاتيح تحكم المستخدم**

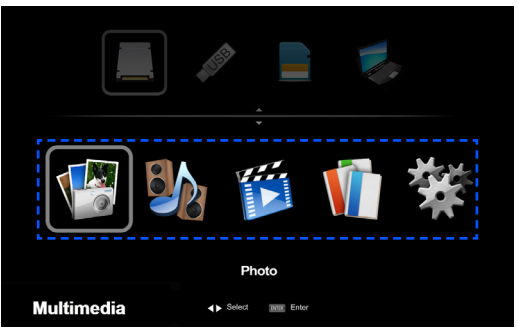

ةيعرفلا ةمئاقلا 2: ةقبطلا

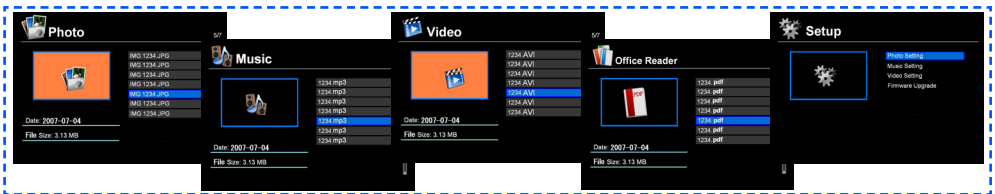

دادعإلا 3: ةقبطلا

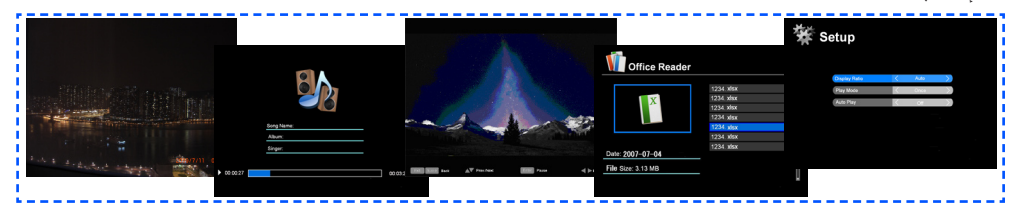

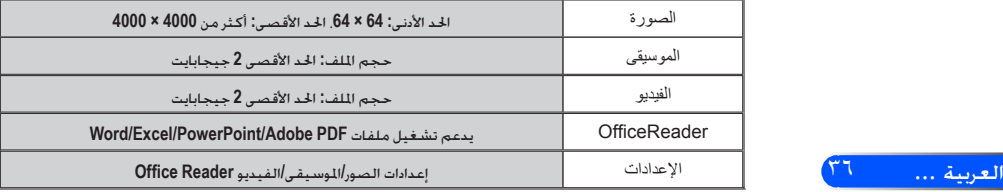

### **كيفية التشغيل**

. الفتح قوائم الشاشة، اضغط على زر MENU (القائمة) الموجود في وحدة التحكم عن بعد.

<span id="page-43-0"></span>**مفاتيح تحكم المستخدم**

- . ا عند عرض قوائم الشاشة، استخدم الأزرار ▶ ♦ لتحديد أي عنصر في القائمة الرئيسية. أثناء إجراء خديد في صفحة معينة، اضغط على زر ENTER (الإدخال) للدخول إلى القائمة الفرعية.
	- 3. استخدم أزرار لتحديد العنصر المراد في القائمة الفرعية ولضبط اإلعدادات باستخدام زر أو .
- . ٤. بعد ضبط الإعدادات، اضغط على زر EXIT (الخروج) للعودة مرة أخرى إلى القائمة الرئيسية.
- 5. للخروج، اضغط على زر MENU( القائمة( مرة أخرى. يتم غلق قوائم الشاشة ويقوم جهاز العرض بحفظ الإعدادات الجديدة تلقائيًا.

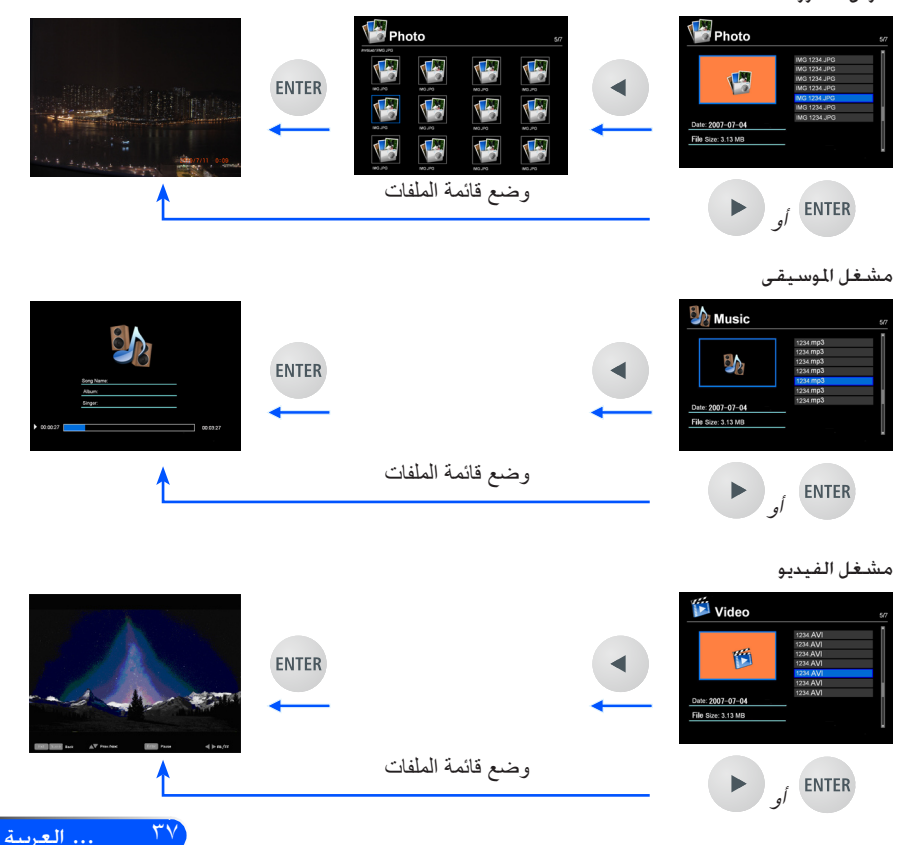

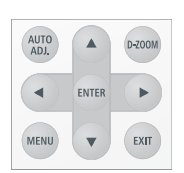

عارض الصور

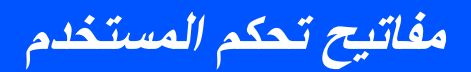

<span id="page-44-0"></span>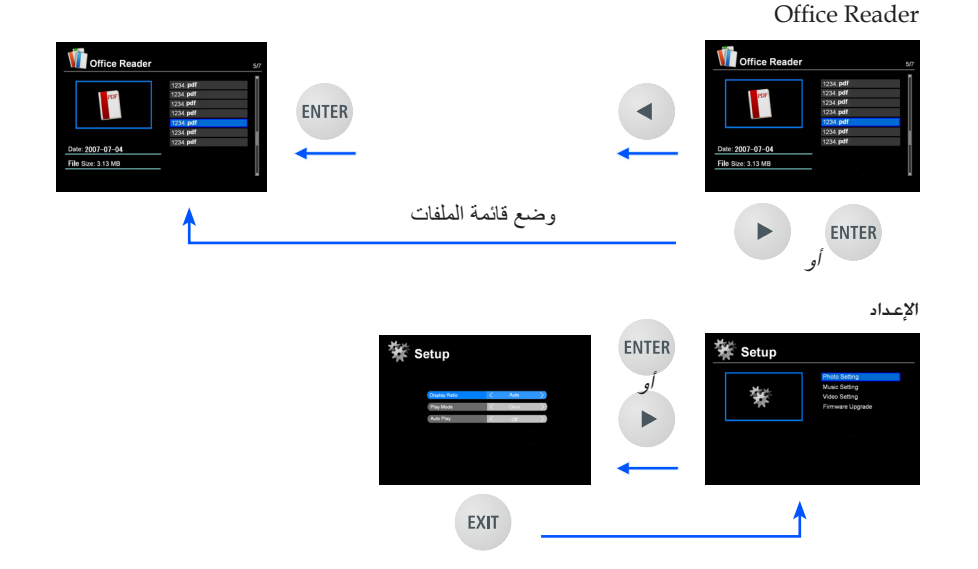

### **شجرة قائمة الوسائط املتعددة**

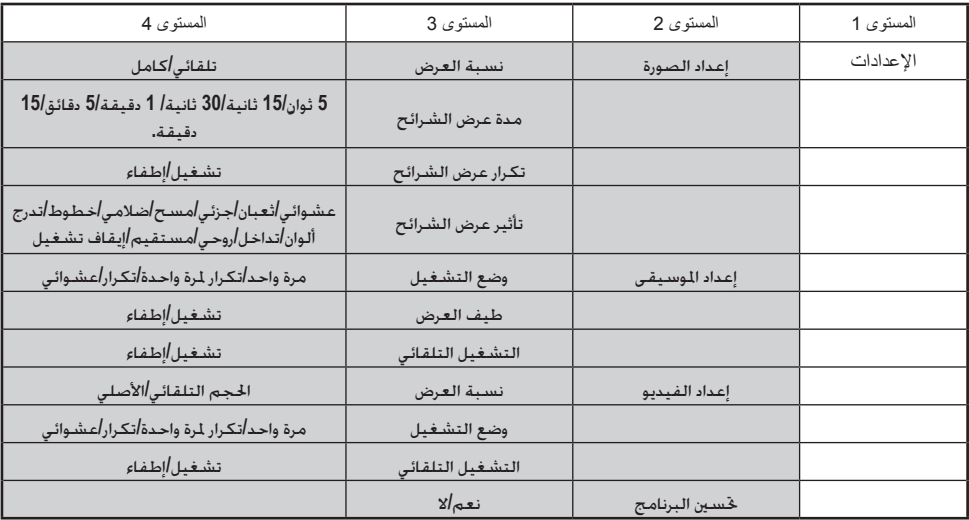

<mark>Nore لتحسين البرنامج. قم بزيارة الموقع الإلكتروني: http://www.nec-display.com/dl/en/index.html.</mark> للتحقق من إصدار جهاز العرض، ادخل على القائمة، وحدد **]**خيارات**[ -< ]**معلومات**[ -<]**البرنامج اإلصدار**2[.**

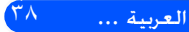

<span id="page-45-0"></span>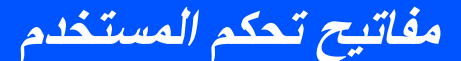

### **التنسيقات املدعومة**

```
■ تنسيقات الرسوم المدعومة:
                                                JPG, BMP
          يدعم ملف JPG كل من اخلط القاعدي JPEG والتقدمي JPEG. 
                             يدعم ملف BMP األلوان الكاملة فقط. 
                                      ■ تنسيقات الصوت المدعومة:
            - قد لا يتم عرض بعض الملفات المدعومة من قبل متطلبات أعلى.
                               OGG, WAV, MP3, WMA ,
                     يدعم ملف WAV كل من PCM وPCM-AD. 
                                      ■ تنسيقات الفيديو المعومة:
            - قد لا يتم عرض بعض الملفات المدعومة من قبل متطلبات أعلى.
                     AVI, MOV, MPG, MP4, WMV, MKV
MPEG 1/2/4, H.264/AVC, WMV9, Xvid, MJPEG@1080p
                          ■ التنسيقات المدعومة في Office Reader:
            - قد لا يتم عرض بعض الملفات المدعومة من قبل متطلبات أعلى.
                                        Microsoft Word•
                          XP/2003/2007/2010/97/2000
                                         Microsoft Excel•
                          XP/2003/2007/2010/97/2000
                                  Microsoft PowerPoint•
                          XP/2003/2007/2010/97/2000
                                                    PDF•
                                     1.0/1.1/1.2/1.3/1.4
```
## **توجد قيود على عرض ملفات Office Microsoft وملفات PDF**

**مفاتيح تحكم المستخدم**

يسمح لك Reader Office بتقدمي عرض مبسط مللف Office Microsoft أو ملف .PDF

ونتيجة للعرض المبسط. ومع ذلك. قد يختلف العرض الفعلي عن العرض الموجود ببرنامج التطبيق المثبت على الكمبيوتر الخاص بك.

- توجد بعض القيود على ملفات Office Microsoft •سيتم حتويل اخلطوط ً تلقائيا إلى اخلطوط املثبتة على جهاز العرض. قد تختلف اخلطوط حسب احلجم أو العرض، مما يتسبب في فساد التخطيط. قد ال يتم عرض بعض احلروف أو اخلطوط. •ال يتم دعم بعض الوظائف املتوفرة في امللف. على سبيل الثال: توجد بعض القيود على الرسوم المتحركة أو تبديل الشاشة أو تضمين الخط أو االرتباط التشعبي أو Arts Word أو بعض الرسومات. ●قد يستغرق ذلك وقتًا طويلاً لتغذية الصفحات مقارنةً بجهاز الكمبيوتر
	- •وفي بعض الحالات. قد لا يتم عرض ملفات بصيغة Microsoft Office 97-2007 .
		- بعض القيود على ملفات PDF •قد ال يتم عرض اخلطوط غير املضمنة وقت إنشاء ملف PDF. •ال يتم دعم بعض الوظائف املتوفرة في امللف. على سبيل المثال: توجد بعض القيود على الإشارة المرجعية أو تشويه الصورة أو تبديل الشاشة. ●قد يستغرق ذلك وقتًا طويلاً لتغذية الصفحات مقارنةً بالكمبيوتر •في بعض احلاالت، قد ال يتم عرض ملفات بصيغة Acrobat Adobe.

## **استخدام جهاز العرض كجهاز تخزين**

**هام:**

- استخدام مساحة التخزين اخلاصة بجهاز العرض باعتبارها مساحة تخزين مؤقتة.
- قم بعمل نسخ احتياطي للبيانات اخلاصة بك املوجودة على القرص الصلب في جهاز الكمبيوتر قبل استخدام جهاز العرض كجهاز تخزين. لن تكون الشركة مسؤولة عن أي فقد للبيانات أو تلف يحدث من جراء استخدام جهاز العرض.
	- إذا كنت لن تستخدم البيانات لفترة طويلة. فقم بحذفها من على مساحة التخزين الموجودة بجهاز العرض.
	- فلن تكون الشركة مسؤولة عن أي فقد للبيانات أو تلف يحدث من جراء فشل جهاز العرض أو أي سبب آخر، كما
	- لن تكون الشـركـة مسـؤولـة عن الأعمال التجارية التي تفـقـدهـا من بسبب فـقـد أو تلف البيانات.
- تشتمل عمليات الصيانة التي تقدمها الشركة على الأجهزة فقط (فهي لا تشتمل على عمليات استعادة البيانات).

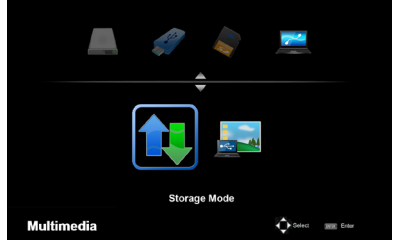

**Connecting PC...** Unplug to stop connection.

ميكنك استخدام جزء من الذاكرة املوجودة بجهاز العرض كجهاز تخزين. ميكن استخدام مساحة الذاكرة هذه من أجل حفظ وحتميل ملفات

<span id="page-47-0"></span>**مفاتيح تحكم المستخدم**

الصور، والصوت، والفيديو، وReader Office.

- .1 .ضرعلا زاهج ليغشت
- .2 اضغط على الزر B-USB لعرض الوسائط املتعددة، وحتديد مصدر )توصيل الكمبيوتر( B-USB.
- .3 استخدم كبل USB املتوفر جتاريًا للتوصيل مبنفذ B-USB جلهاز العرض ومنفذ USB( النوع أ( للكمبيوتر.
	- .4 اضغط على الزر لتحديد "وضع التخزين"، ثم اضغط على الزر "إدخال".

عندما تشاهد رسالة مثل الظاهرة على البسار، يكون قد تم إضافة القرص إلى جهاز الكمبيوتر. يسمح لك هذا الأمر بقراءة ونسخ الملفات إلى القرص الموجود في جهاز العرض.

 $\rm\thinspace My''$  ). انقر نقرًا مزدوجًا على القرص الموجود في جهاز العرض في الإطار  $\rm\thinspace$  "Computer"، أو Computer "في جهاز الكمبيوتر.

ميكنك الوصول إلى القرصني املوجودين بجهاز العرض وقراءة ونسخ امللفات.

### **مالحظة:**

- مت تخزين "exe.setup2-PtG "على قرص واحد. ال ميكنك تخزين امللفات على هذا القرص، فهذا القرص قارئ فقط. استخدم قرصًا آخر كقرص للتخزين.<br>• لزيد من العلومات عن "PtG2-setup.exe"، ارجع إلى القسم "دليل التطبيق" الوجود على CD-ROM
- المتوفر.

# **مفاتيح تحكم المستخدم**

### **مالحظة:**

- انتظر لمدة 5 ثوانٍ على الأقل بعد فصل جهاز ذاكرة USB وقبل إعادة توصيلة والعكس بالعكس. قد لا يتعرف<br>ملا يا الكلمة الملاة السياسية : HCB : المسيح العلمية الملايات الملاحظة الملاحظة الملاحظة الملاحظة الملاحظة الم جهاز الكمبيوتر على جهاز ذاكرة USB في حال توصيله وفصله بشكل متكرر في فترة قصيرة.
	- لفصل كبل USB من جهاز العرض. قم أولاً بالنقر على أيقونة USB الموجودة في شريط مهام نظام Windows من على جهاز الكمبيوتر.<br>• لا تقم بفصل كبل الطاقة أثناء نسخ البيانات.<br>• لن تتأثر اللفات الوجود على القرص الوجود بجهاز العرض حتى عند إجراء <sup>//</sup>إعادة ضبط<sup>/</sup> من خلال القائمة.
		-
	- - ميكن تخزين بيانات حتى 1 جيجابايت في القرص املوجود بجهاز العرض.

<span id="page-49-0"></span>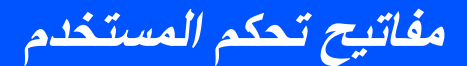

# **عرض صورة شاشة جهاز الكمبيوتر من خالل جهاز العرض باستخدام كبل USB( شاشة USB )**

يسمح لك استخدام كبل USB املتوفر جتاريًا )املتوافق مع مواصفات 0 2. USB )لتوصيل الكمبيوتر بجهاز العرض بإرسال صورة شاشة الكمبيوتر إلى جهاز العرض لعرضها. وميكن إجراء تشغيل الطاقة/إيقاف تشغيلها وحتديد مصدر جلهاز العرض من خالل الكمبيوتر دون توصيل كبل الكمبيوتر )VGA).

### **مالحظة:**

- جلعل DISPLAY USB متوافرًا في نظام التشغيل XP Windows، يجب أن يحظى حساب املستخدم في
	- نظام التشغيل Windows على امتيازات "املدير".
		- لن يعمل عرض USB في حالة االستعداد.

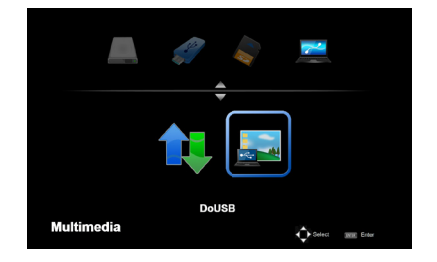

- .1 تشغيل جهاز العرض.
- .2 اضغط على الزر B-USB لعرض الوسائط املتعددة، وحتديد مصدر )توصيل .USB-B )الكمبيوتر
- .3 استخدم كبل USB للتوصيل مبنفذ B-USB جلهاز العرض، ومنفذ USB( النوع أ( جلهاز الكمبيوتر.
- Connecting PC...<br>Unplug to stop connection
- .4 اضغط على الزر أو لتحديد "DoUSB"، ثم اضغط على الزر "إدخال".
- عندما تشاهد الرسالة الموجودة على اليسار؛ انتظر على الأقل 10 ثوان. يسمح لك ذلك بعرض الصورة املوجودة على شاشة جهاز الكمبيوتر.

# **مفاتيح تحكم المستخدم**

**جهاز العرض الالسلكي**

<span id="page-50-0"></span>تسمح وحدة الشبكة احمللية الالسلكية االختيارية )LM02NP/LM03NP )لك بإرسال شاشة الكمبيوتر أو الصور أو امللفات )Office Microsoft وPDF ونص( اخملزنة على جهاز الهاتف الذكي اخلاص بك )Android)، أو هاتف iPhone، أو القرص )iOS/Android)- ً السلكيا جلهاز العرض باستخدام بعض التطبيقات اخملصصة لـ .iOS. Android

يشير هذا القسم إلى مخطط توصيلة الشبكة الحلية اللاسلكية. لمزيد من العلومات املفصلة، ارجع إلى دليل التطبيق املنفصل املوجود في القرص ROM-CD املتوفر.

يدعم جهاز العرض فقط التطبيقات التي مت تطويرها بواسطة شركة Inc Awind. )ملعرفة املعلومات اخلاصة بالتطبيقات املعتمدة بواسطة جهاز العرض، ارجع إلى "دليل التطبيق" املوجود على ROM-CD املتوفر(.

- لتوصيل جهاز العرض بالكمبيوتر الخاص بك عبر الشبكة الحلية اللاسلكية. .1 وصل وحدة الشبكة احمللية الالسلكية مبنفذ A-USB اخلاص بجهاز العرض في حالة إيقاف تشغيل الطاقة.
	- .2 شغل جهاز العرض، وقم بعض إحدى الصور.
	- .3 اضغط على الزر USB املوجود على وحدة التحكم عن بُعد.
- .4 حدد "USB "في شاشة الوسائط املتعددة، واضغط على الزر "إدخال" املوجود على وحدة التحكم عن بُعد.
	- 5. اعرض شاشة الاستعداد للشبكة الحلية اللاسلكية على جهاز العرض.
		- .6 اعرض شاشة إعداد الشبكة الالسلكية اخلاصة بجهاز الكمبيوتر.
			- .7 حدد "NECPJ( "اإلعداد املبدئي( للشبكة اخلاصة بك.
			- .8 افتح متصفح الويب لتغيير إعدادات الشبكة جلهاز العرض.

الشبكة الحلية اللاسلكية. يتطلب ذلك وحدة الشبكة الحلية اللاسلكية الاختيارية و NP02LM1و NP03LM( .)NP02LM3و NP02LM2 على الرغم من أن NP03LM تدعم معظم البلدان، فهي ال تدعم بعض الدول. وفي هذه الحالة. قد تكون قادرًا على .NP02LM استخدام ملزيد من املعلومات اخلاصة بقائمة البلدان التي تدعمها وحدات الشبكة احمللية الالسلكية االختيارية، تفضل بزيارة موقعنا على [http://www.nec](http://www.nec-display.com/ap/en_projector/others/wlan.html)[display.com/ap/](http://www.nec-display.com/ap/en_projector/others/wlan.html) [en\\_projector/others/](http://www.nec-display.com/ap/en_projector/others/wlan.html) [wlan.html](http://www.nec-display.com/ap/en_projector/others/wlan.html)

 الستخدام العرض عبر

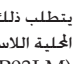

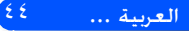

<span id="page-51-0"></span>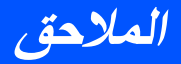

## **استكشاف األعطال وإصالحها**

إذا عانيت من مشاكل أثناء تشغيل جهاز العرض، فقم مبراجعة املعلومات التالية*.* إذا استمرت املشكلة، يرجى االتصال بالتاجر احمللي أو مركز اخلدمة*.*

**المشكلة: عدم ظهور صورة على الشاشة**

- احرص على توصيل كافة الكبالت ووصالت الطاقة بشكل صحيح وبإحكام كما هو محدد في قسم "Installation" (التركيب).
	- احرص على أن تكون سنون الموصالت غير مكسورة أو منحنية.
		- تأكد من تشغيل اإلسقاط.

**المشكلة: عرض جزء من الصورة أو ظهورها على نحو متحرك أو غير سليم**

- اضغط على زر "الضبط التلقائي" الموجود في وحدة التحكم عن بعد.
- في حالة استخدام جهاز كمبيوتر شخصي: بالنسبة إلى أنظمة التشغيل 95 Windows، و،98 و،2000 وXP، و7 Windows:
- .1 من أيقونة "Computer My( "جهاز الكمبيوتر(، افتح مجلد "Panel Control( "لوحة التحكم) وانقر نقرًا مزدوجًا على أيقونة "Display" (الشاشة).
	- .2 اختر عالمة التبويب "إعدادات".
	- .3 انقر على "Properties Advanced( "خصائص متطورة(.

بالنسبة إلى أنظمة التشغيل Vista:

- .1 من أيقونة "Computer My( "جهاز الكمبيوتر(، افتح مجلد "Panel Control( "لوحة التحكم) وانقر نقرًا مزدوجًا على "Appearance and Personalization" (المظهر الخارجي والتخصيص(
	- .2 حدد "Personalization( "التخصيص(.
- .3 انقر على "resolution screen Adjust( "ضبط دقة عرض الشاشة( لعرض "Display Settings( "إعدادات الشاشة(. انقر على "Settings Advanced( "إعدادات متطورة(.

**إذا ظل جهاز العرض ال يعرض الصورة كاملة، فسيكون عليك كذلك تغيير خصائص العرض الخاصة بالشاشة المستخدمة. يرجى الرجوع إلى الخطوات التالية.**

- .4 تأكد من أن إعدادات الدقة أقل من أو يساوي 1024×.1280
- .5 حدد "Change( "تغيير( أسفل عالمة تبويب "Monitor( "الشاشة(.

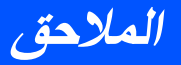

- .6 انقر فوق "إظهار كافة األجهزة". وبعد ذلك، اختر "أنواع شاشات قياسية" من خانةSP box، ثم اختر وضع الدقة الذي تحتاجه من خانة "الطرازت".
	- في حالة استخدام جهاز كمبيوتر محمول:
	- .1 ً أوال، اتبع الخطوات الواردة أعاله لضبط دقة الكمبيوتر.
		- .2 اضغط لتبديل إعدادات الخرج. مثال: ]4F [+] Fn]

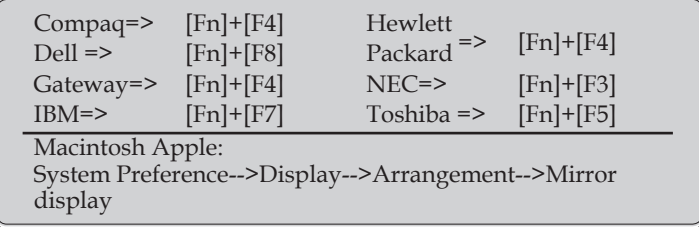

 إذا واجهت صعوبة في تغيير مستويات الدقة أو في حالة تجمد الشاشة، أعد تشغيل جميع األجهزة بما فيها جهاز العرض.

**المشكلة: عدم ظهور العرض التقديمي على شاشة الكمبيوتر المحمول أو جهاز PowerBook**

 إذا كنت تستخدم جهاز الكمبيوتر المحمول: فإن بعض هذه الأجهزة قد تقوم بتعطيل شاشتها عند وجود جهاز عرض أخر قيد التشغيل، متى كان لكل منها طريقة معينة إلعادة التنشيط. يرجى الرجوع إلى دليل استخدام الكمبيوتر الخاص بك للحصول على معلومات تفصيلية.

**المشكلة: عدم ثبات الصورة أو اهتزازها**

- اضبط "Phase( "المرحلة( لتصحيحها. راجع قسم "SETTING( "اإلعداد( لمعرفة المزيد من المعلومات.
	- قم بتغيير إعداد ألوان الشاشة في جهاز الكمبيوتر.

### **Pالمشكلة: احتواء الصورة على خط عمودي مهتز**

- استخدم "Clock( "المنبه( إلجراء الضبط.
- تحقق من وضع العرض الخاص ببطاقة الرسوم وقم بإعادة تهيئتها لتتوافق مع جهاز العرض.

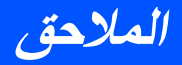

### **المشكلة: وقوع الصورة خارج نطاق التركيز البؤري**

- اضبط ذراع التركيز البؤري الخاص بعدسات جهاز العرض.
- تأكد من أن شاشة جهاز العرض تستوفي المسافة المطلوبة وهي118.1 ىلإ ةصوب 20.5 ا زاهج نم مم 300 ىلإ /52ةصوبلعرض )راجع الصفحة 18(.

### **المشكلة: تمدد الصورة عند عرض مقطع DVDبنسبة طول لعرض 16:9**

يكتشف جهاز العرض DVD 16:9 ً تلقائيا ويضبط نسبة الطول إلى العرض من خالل تحويل البيانات التناظرية إلى رقمية بملء الشاشة من خلال الإعداد الافتر اضي لـ٤:٢ .

وفي حالة استمرار تمدد الصورة، قم بضبط نسبة العرض إلى االرتفاع بالرجوع إلى التعليمات التالية:

- يرجى تحديد نوع نسبة طول إلى عرض 4:3 على مشغل أقراص DVD إذا كنت تشغل .16:9 DVD
- إذا لم تقدر على تحديد نوع نسبة طول إلى عرض 4:3 في مشغل أقراص DVD، يرجى تحديد نسبة طول إلى عرض 4:3 من القائمة المعروضة على الشاشة.

#### **المشكلة: الصورة معكوسة**

من قائمة المعلومات المعروضة على الشاشة، حدد "إعداد -< توجيه" واضبط اتجاه العرض.

### **المشكلة: الرسائل المنبهة**

 زيادة درجة الحرارة - تخطى جهاز العرض درجة حرارة التشغيل الموصى بها ويجب أن يترك حتى يبرد قبل أن يمكن استخدامه مرة أخرى.

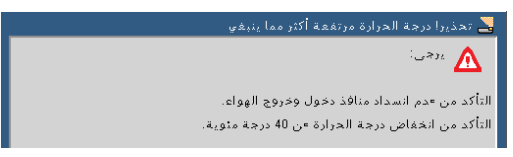

فشل المروحة - مروحة النظام ال تعمل.

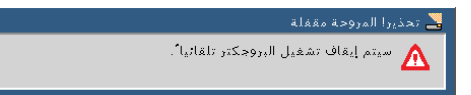

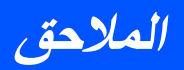

### **مشكلة: رسالة إضاءة المؤشر**

#### **مؤشر الطاقة**

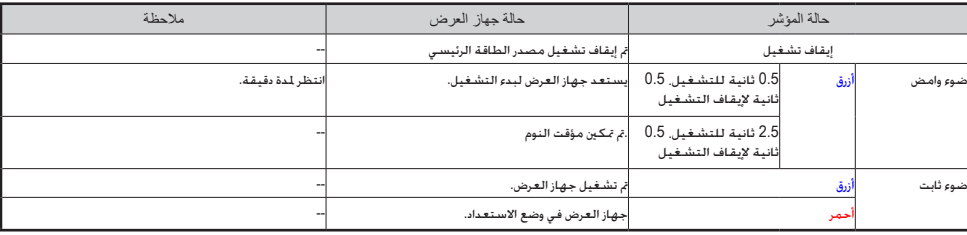

#### **مؤشر الحالة**

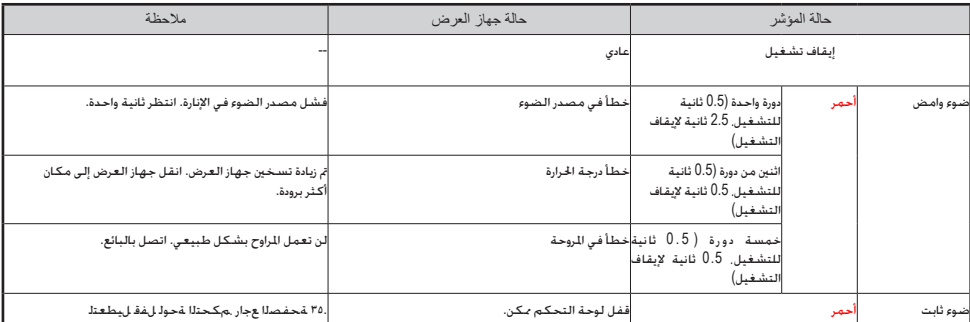

### **مؤشر بيان الحالة**

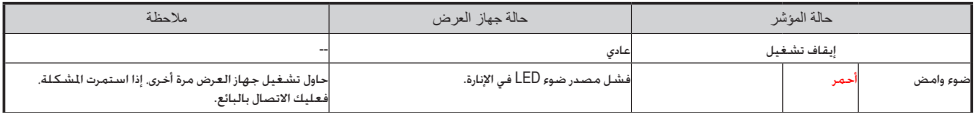

<span id="page-55-0"></span>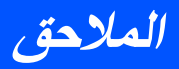

**المواصفات**

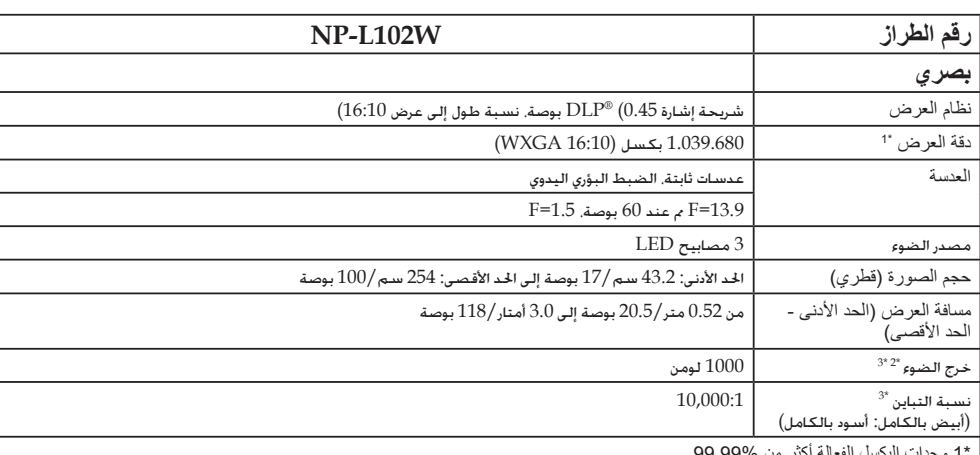

\*1 وحدات البكسل الفعالة أكثر من .99.99%

^2 هذه هي قيمة خرج الضوء (لومن) عند ضبط [Picture Mode] (وضع الصورة) على [High-Bright] (عالي السطوع) في القائمة. في حالة تحديد أي<br>• وضع آخر مثل [Picture Mode] (وضع الصورة)، قد تتخفض قيمة خرج الضوء قليلا. \*3 متوافق مع 21118-2005ISO

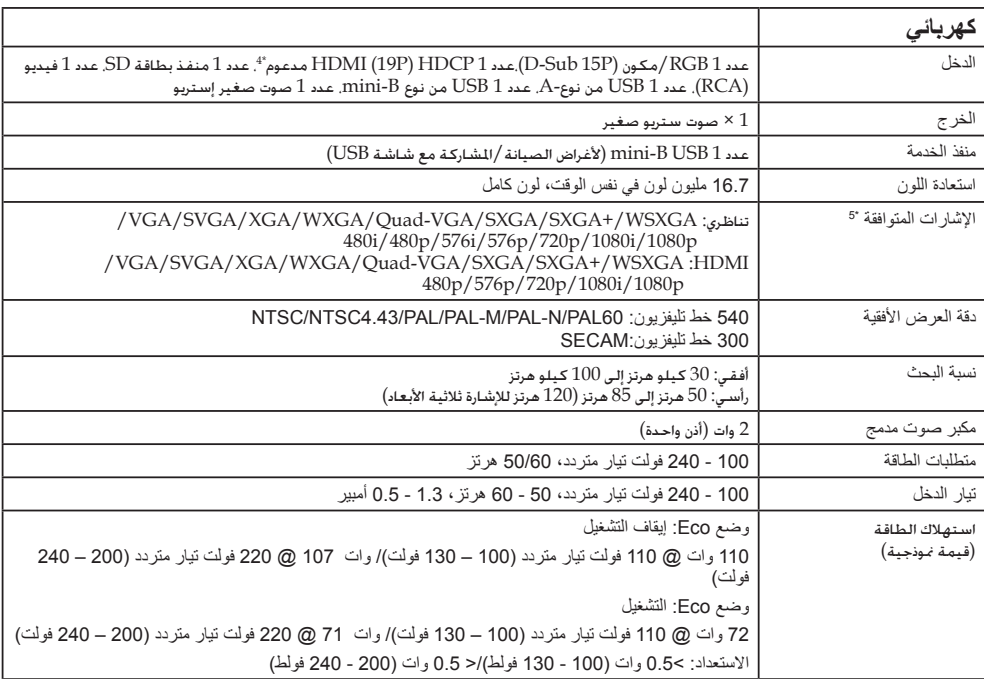

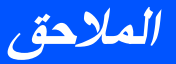

#### **كهربائي**

\*4 HDMI( ®لون غامق، تزامن Lip )مع HDCP ما هي تكنولوجيا HDCP/HDCP؟ إن HDCP هي مختصر يرمز إلى حماية المحتوى الرقمي ذو عرض نطاق عالي. إن حماية المحتوى الرقمي ذو عرض نطاق عالي )HDCP )هو نظام يمنع النسخ غير القانون لبيانات الفيديو المرسلة عبر الواجهة البصرية الرقمية )DVI). إذا لم تقدر على عرض المواد عبر دخل HDMI، فال يعني هذا بالصرورة أن جهاز العرض لا يعمل بطريقة صحيحة. عند تركيب HDCP، يكون هناك بعض الحالات التي لا يمكن تشغيل محتوى معين يكون محمي من قبل HDCP وقد لا يتم عرضه نظرًا لقرار/نية مجتمع HDCP (حماية المحتوى الرقمي، المحدودة). \*5 سيتم عرض أي صورة بأي دقة عرض من خالل تكنولوجيا التحجيم.

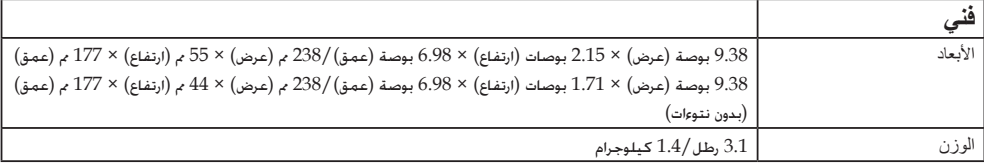

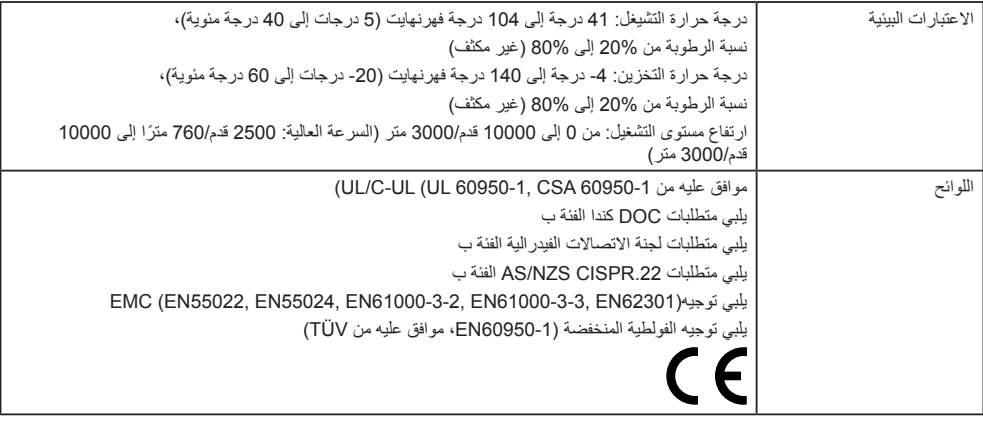

\*6 درجة حرارة التشيغل

من 0 إلى 2500 قدم/760 مترًا في نطاق درجة الحرارة 41 إلى 104 درجة فهرنهايت (من 5 إلى 40 درجة مئوية) من 2500 قدم/760 مترًا إلى 5000 قدم/1500 متر في نطاق درجة الحرارة من 41 إلى 95 درجة فهرنهايت (من 5 إلى 35 درجة مئوية)

من 5000 قدم/1500 مترًا إلى 10000 قدم/3000 متر في نطاق درجة الحرارة من 41 إلى 86 درجة فهرنهايت (من 5 إلى 30 درجة مئوية)

للحصول على مزيد من المعلومات، تفضلوا بزيارة المواقع اإللكترونية التالية: http://www.necdisplay.com/ :المتحدة الواليات http://www.nec-display-solutions.com/ :أوروبا http://www.nec-display.com/global/index.html :عالمي للحصول على معلومات عن الملحقات االختيارية، يرجى زيارة موقعنا أو االطالع على الكتيب. المواصفات عرضة للتغيير دون إخطار.

العربية ... 50

<span id="page-57-0"></span>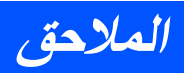

# **األوضاع المالئمة RGB تناظري**

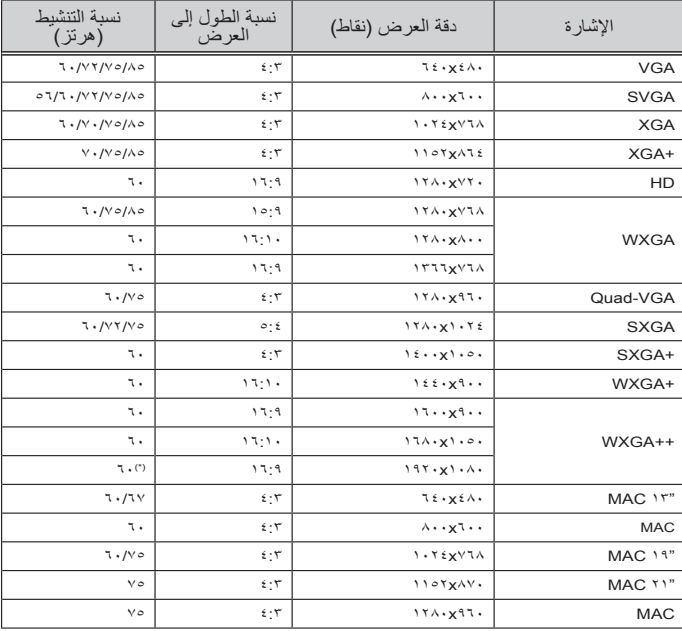

### **مكون**

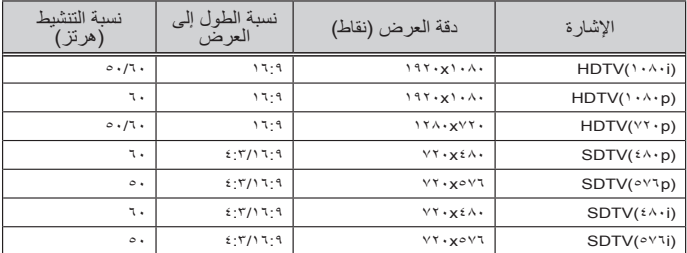

## **Nor** Reduce إشارة )\*( .Blanking

## **3D**

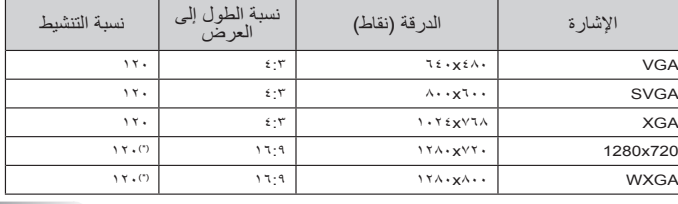

51 ... العربية

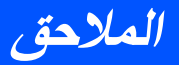

## **HDMI**

<span id="page-58-0"></span>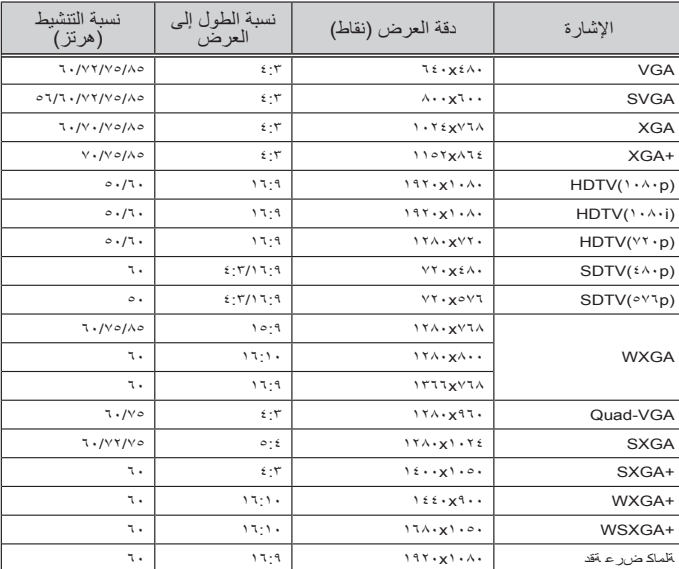

### **فيديو مركب**

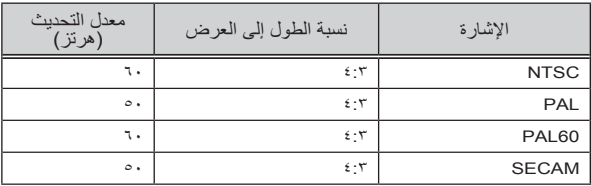

### **تلمح:**

- سيتم عرض أي صورة بأي دقة عرض من خالل تكنولوجيا التحجيم.
	- لم يتم دعم إشارات التزامن على األخضر والتزامن املركب.
- قد ال يتم عرض إشارات غير تلك احملددة في اجلدول السابق بطريقة صحيحة. وإذا حدث ذلك، فقم بتغيير معدل التحديث أو دقة العرض على جهاز الكمبيوتر الخاص بك. ارجع إلى قسم المساعدة  $^{\prime\prime}$ خصائص العرض $^{\prime\prime}$ الموجود في جهاز الكمبيوتر الخاص بك لمعرفة الإجراءات.

<span id="page-59-0"></span>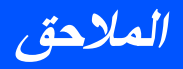

**تركيب احلامل الثالثي**

- .1 ميكنك تركيب جهاز العرض هذا باستخدام كامل ثالثي خاص بكاميرا.
	- .2 مواصفات احلامل الثالثي:
	- **النوع 1/4 بوصاتUNC-20**

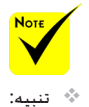

العرض.

سطح غير مستوي. فقد يؤدي -ال تستخدم جهاز العرض فوق

ذلك إلى سقوط احلامل الثالثي، األمر الذي يؤدي إلى تلف جهاز

- راجع دليل المستخدم المرفق مع<br>الحامل الثلاثي.

- استخدم حامل ثلاثي يبلغ وزنه<br>١,٤ كيلوجرام أو أكثر من ا<del>ل</del>حد

عند تركيب أو وضع جهاز العرض -باعد بني أرجل احلامل الثالثي

> استخدام حامل ثالثي يعمل -ال تقم بتمديد الرجل عند

الأقصى للحمل.

فوق احلامل.

بالرفع.

الحامل الثالثي الخاص بالكاميرا

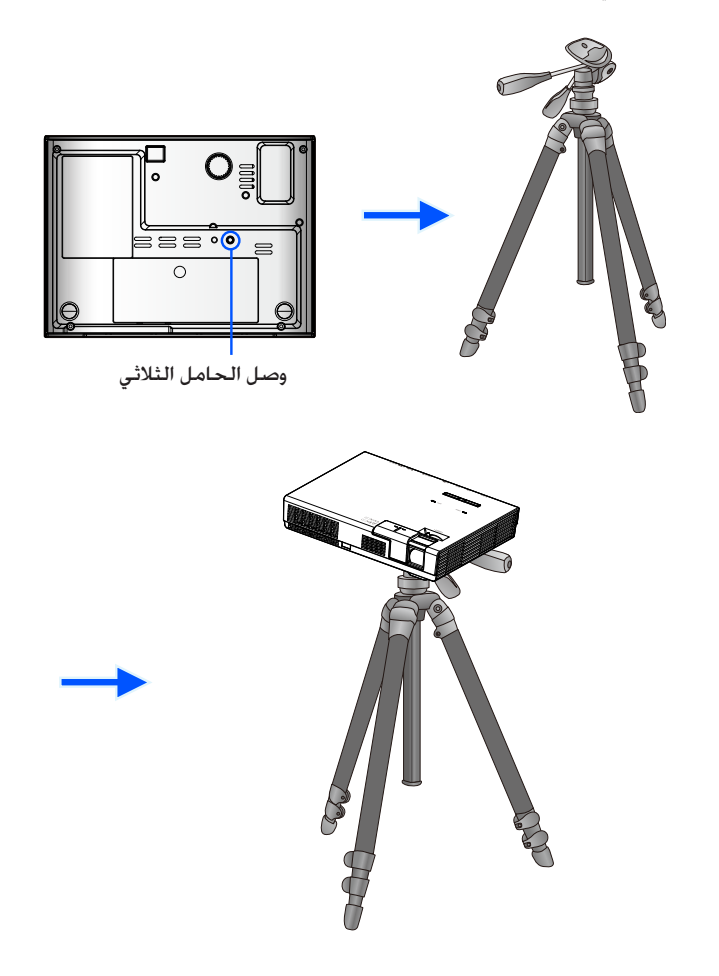

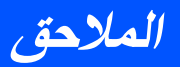

**أبعاد الصندوق**

<span id="page-60-0"></span>الوحدة: مليمتر/ بوصة

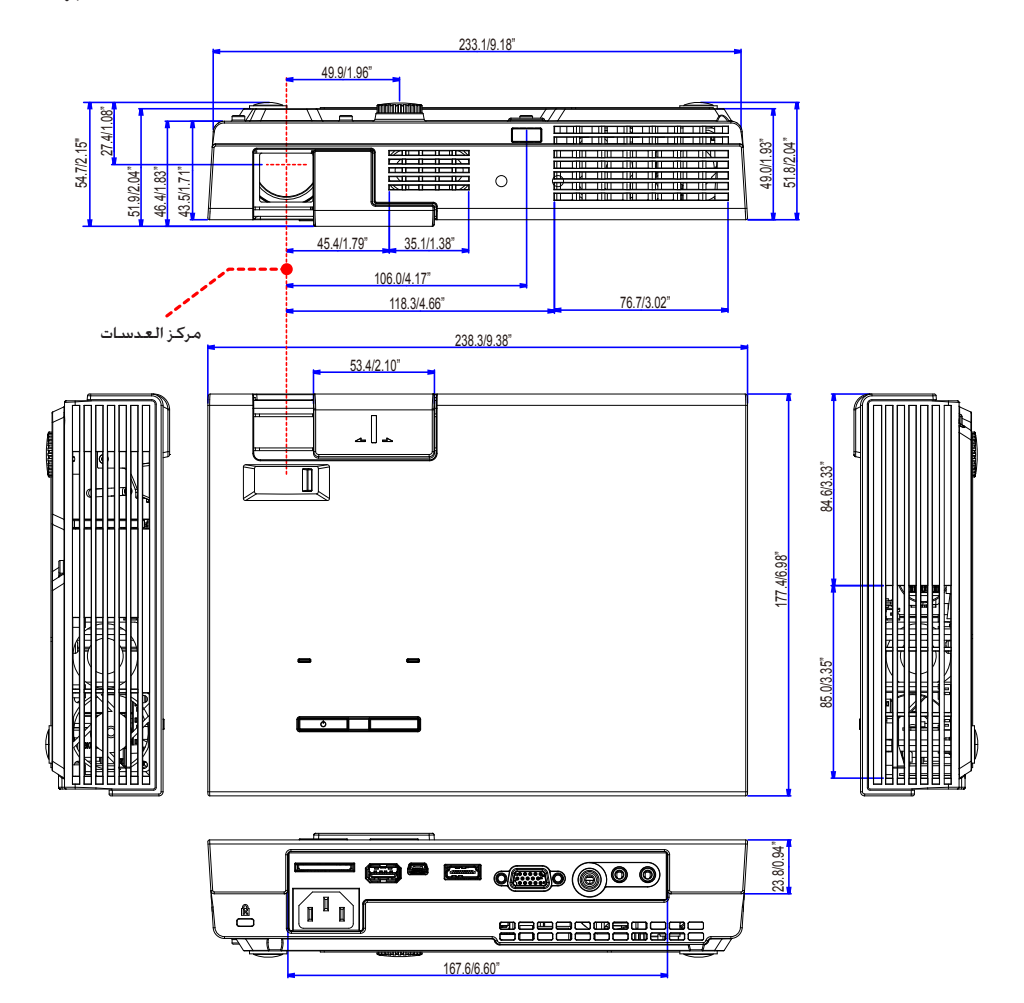

العربية ... 54

<span id="page-61-0"></span>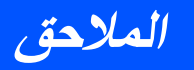

# **توزيعات لدبابيس موصل دخلCOMPUTER Sub-D**

### **موصل Sub-D Mini مزود بـ15 سن**

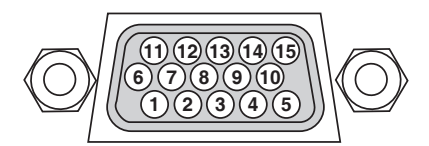

**مستوى اإلشارة إشارة الفيديو: p-Vp0.7( تناظري( إشارة التزامن: مستوى TTL**

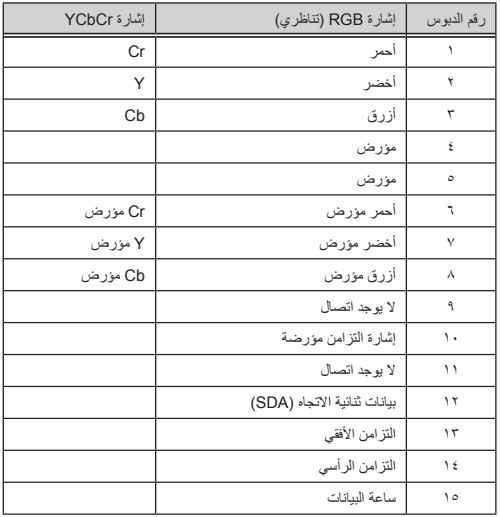

<span id="page-62-0"></span>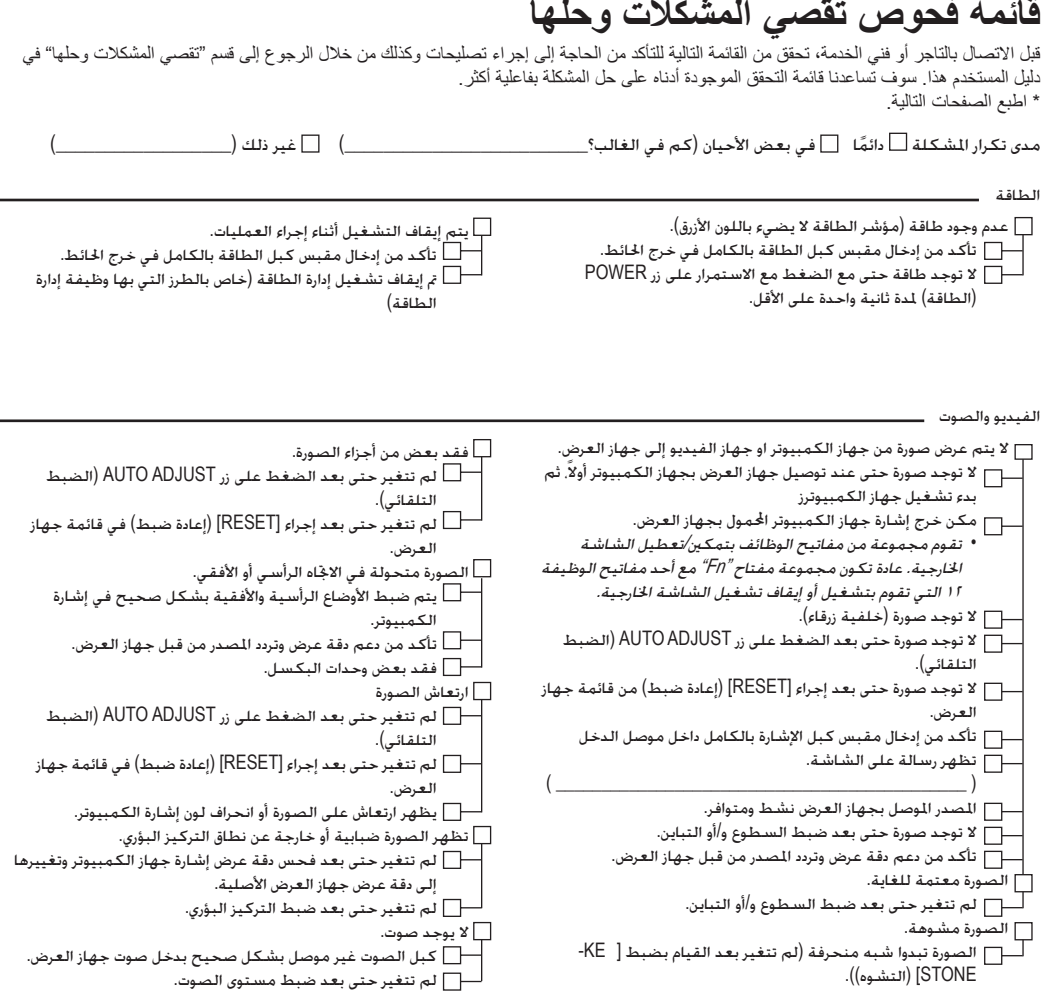

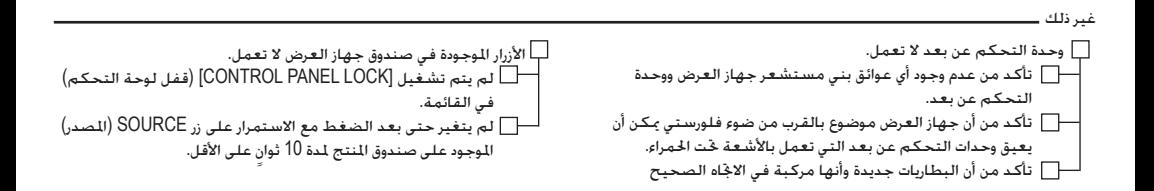

معلومات حول التطبيق والبيئة التي يتم استخدام جهاز العرض بها

رقم الطراز:

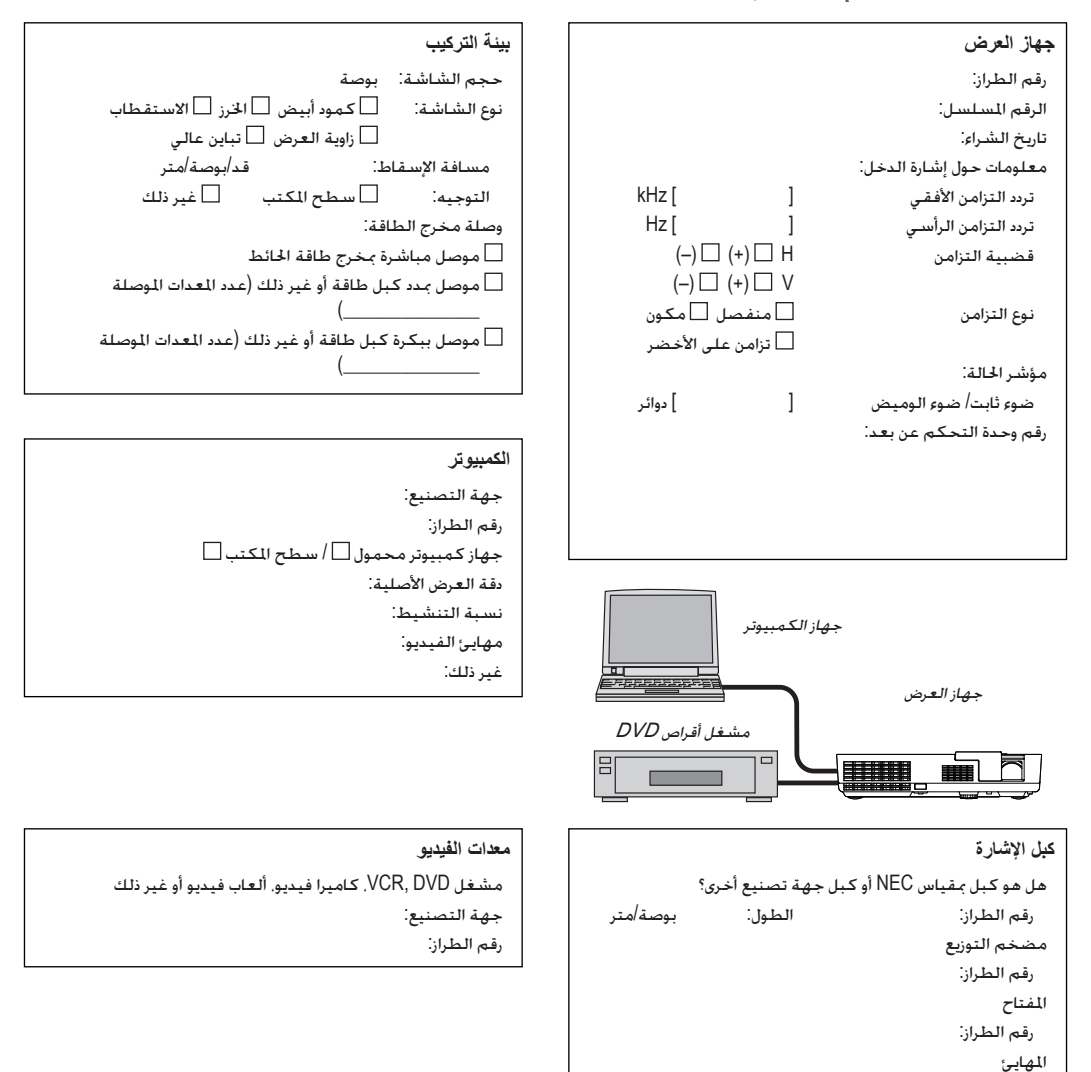

# <span id="page-64-0"></span>**قم بتسجيل جهاز العرض اخلاص بك! )للمقيمني في الواليات املتحدة وكندا واملكسيك(**

رجاءً. اقض بعض الوقت لتسجيل جهاز العرض الجديد الخاص بك. سوف يعمل ذلك على تفعيل الأجزاء الحددة.<br>مرضلات التصوير وضمان العمل، وبرنامج خدمة InstaCare.

تفضل بزيارة موقع الويب على www.necdisplay.com. انقر على مركز الدعم /تسجيل المنتج، وقم ً بتقدمي النموذج الكامل مباشرة عبر اإلنترنت.

مبجرد االستالم، سوف نرسل لك خطاب تأكيد به كافة التفاصيل التي ستحتاج إليها لالستفادة من الضمان السريع الذي ميكنك االعتماد عليه، وبرامج اخلدمة من الشركة الرائدة في مجال الصناعة، Display NEC .Solutions of America, Inc

# **NEC**

© NEC Display Solutions, Ltd. 2013-2014 7N952012